# Inspiron 15 **7000 Serisi Kullanıcı El Kitabı**

**Bilgisayar modeli: Inspiron 7537 Yasal model: P36F Yasal tip: P36F001**

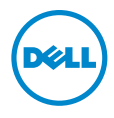

## **Notlar, Dikkat Edilecek Noktalar ve Uyarılar**

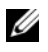

**NOT:** Bu metinde kullanılan ticari markalar.

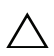

**D**İ**KKAT: D**İ**KKAT, yönergelere uyulmadı**ğ**ında donanımın zarar görebilece**ğ**ini veya veri kaybı olabilece**ğ**ini belirtir.**

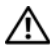

**UYARI: UYARI, meydana gelebilecek olası maddi hasar, ki**ş**isel yaralanma waxa Sharkari**, meyasına yerleşir.<br>Yapan bilim tehlikesi anlamına gelir.

#### **© 2013 Dell Inc.**

Bu metinde kullanılan ticari markalar: Dell™, DELL logosu ve Inspiron™, Dell Inc. şirketinin ticari markalarıdır; Microsoft® ve Windows®, Microsoft Corporation'un Amerika Birleşik Devletleri ve/veya diğer ülkelerdeki ticari markalarıdır. Bluetooth<sup>®</sup> Bluetooth SIG, Inc.'in sahip olduğu bir tescilli ticari markadır ve Dell tarafından lisansla kullanılır.

**2013 - 08 Rev. A00**

# İ**çerik**

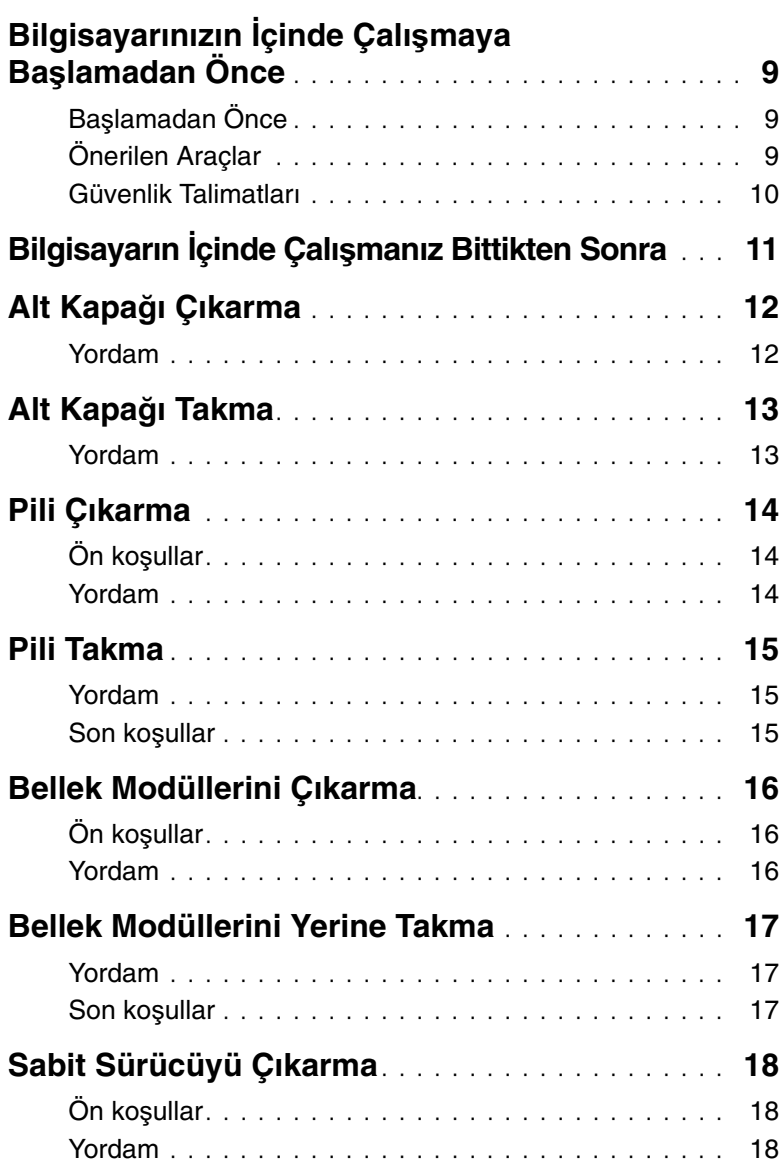

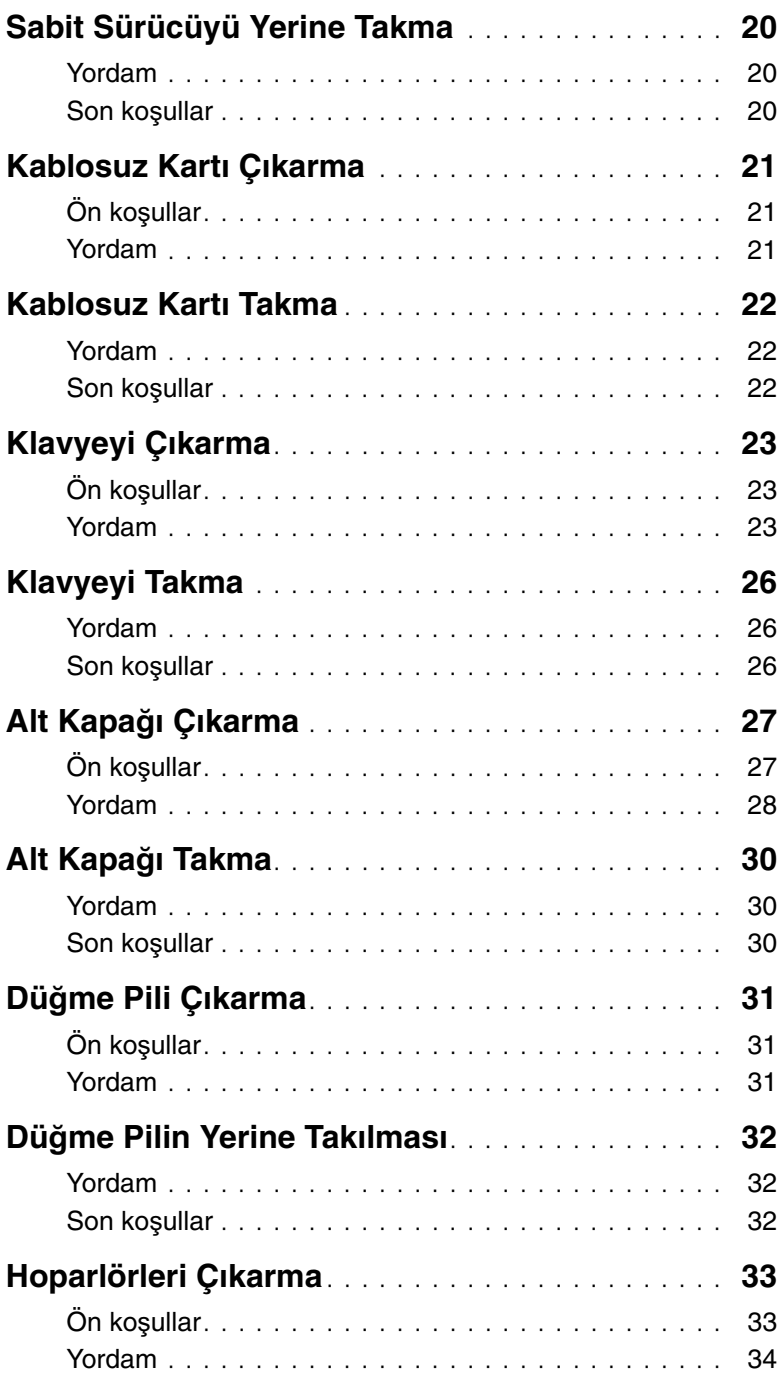

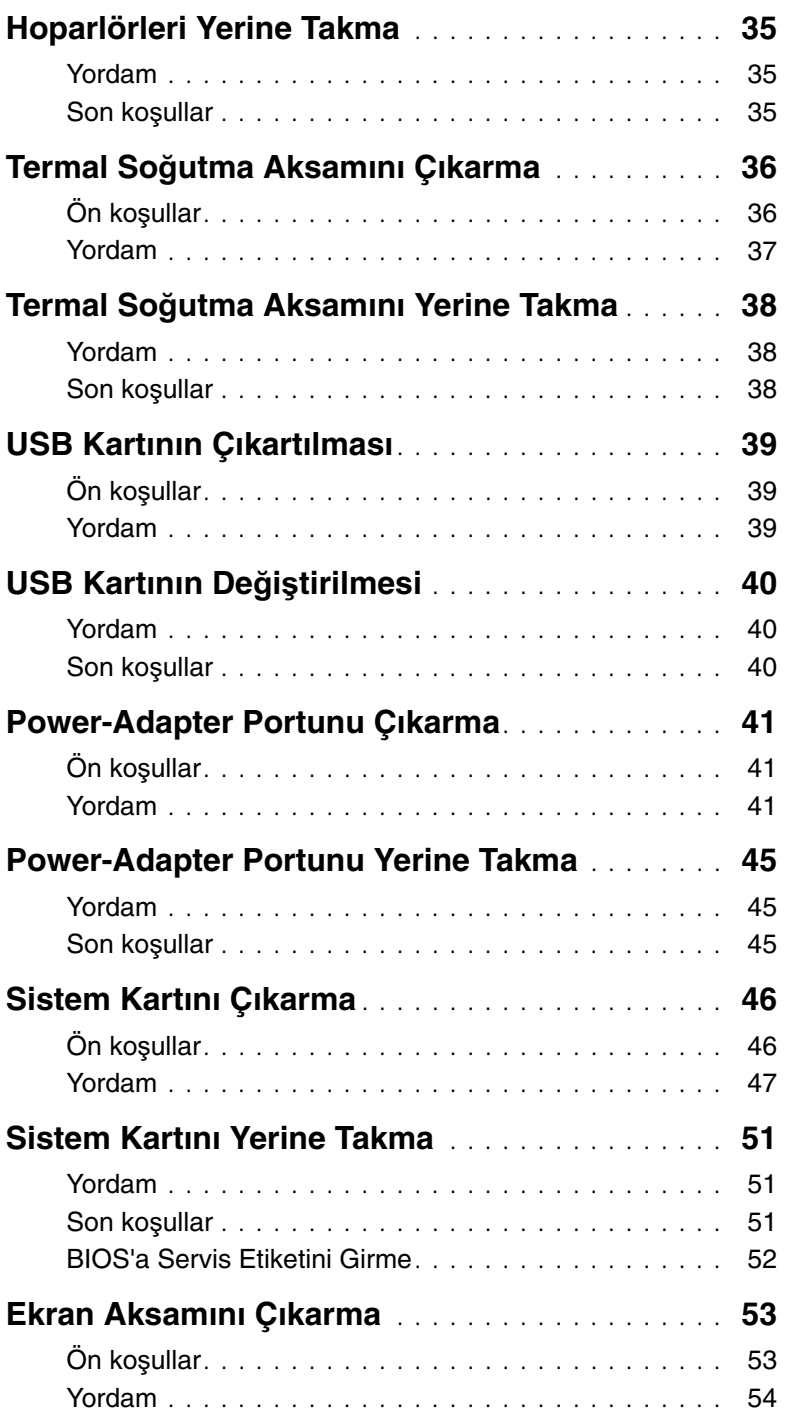

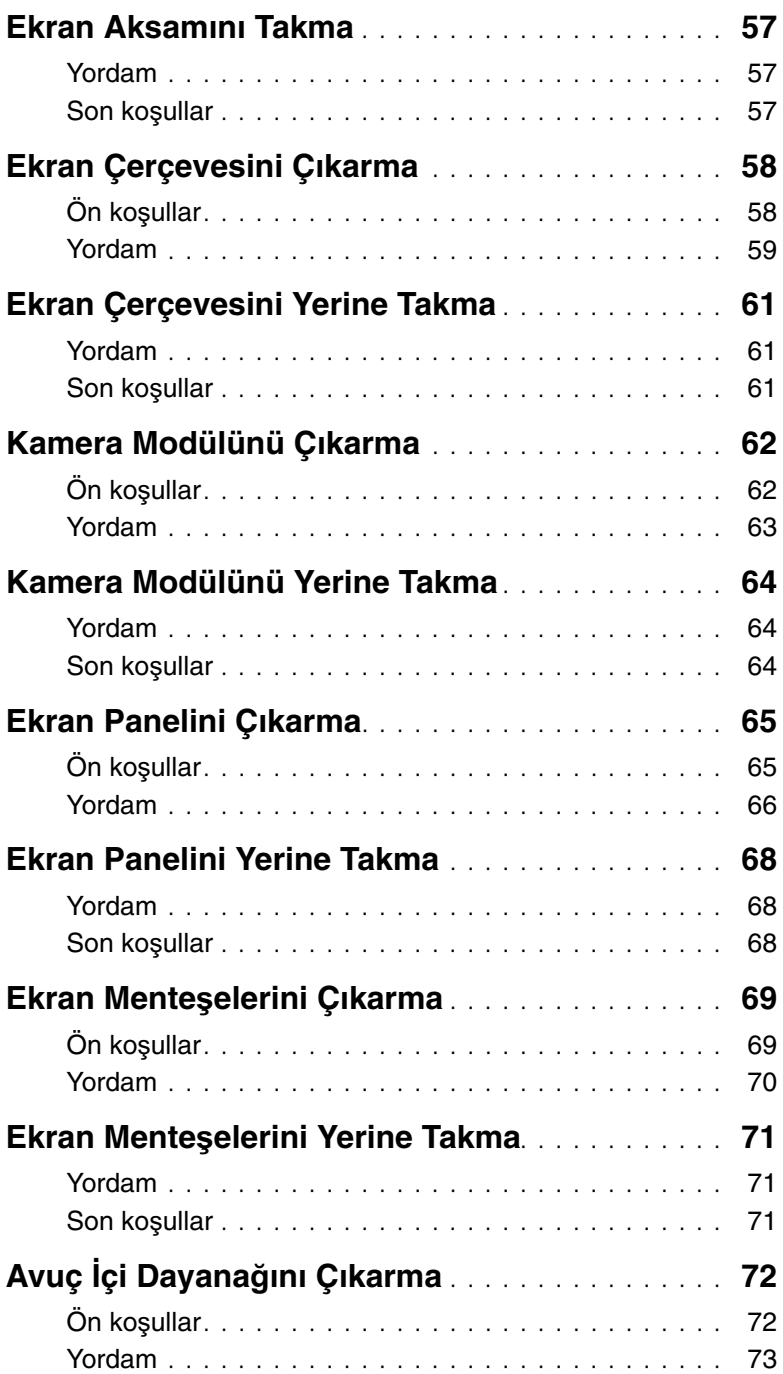

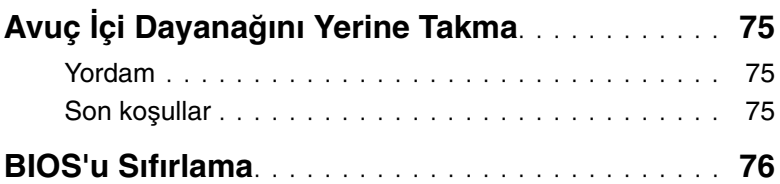

### <span id="page-8-3"></span><span id="page-8-0"></span>**Bilgisayarınızın** İ**çinde Çalı**ş**maya Ba**ş**lamadan Önce**

### <span id="page-8-1"></span>**Ba**ş**lamadan Önce**

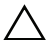

**D**İ**KKAT: Veri kaybını önlemek için, bilgisayarınızı kapatmadan önce tüm açık dosyaları kaydedip kapatın ve tüm açık programlardan çıkın.**

1 Tüm açık dosyaları kaydedip kapatın, tüm açık programlardan çıkın ve bilgisayarınızı kapatın.

Tılsımlar yan çubuğunu açmak için imleci ekranın sağ üst veya alt tarafına doğru hareket ettirin ve **Settings** (Ayarlar)→ **Power** (Güç)→ **Shut down** (Kapat) öğelerini tıklatın.

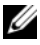

**NOT:** Farklı bir işletim sistemi kullanıyorsanız, kapatma talimatları için işletim sisteminizin dokümanlarına bakın.

- 2 Bilgisayar kapatıldıktan sonra, elektrik prizinden çekin.
- 3 Bilgisayarınızdaki tüm kabloları (güç ve USB kablosu gibi) çıkarın.
- 4 Bilgisayarınıza takılı tüm çevre aygıtlarını çıkarın.

### <span id="page-8-2"></span>**Önerilen Araçlar**

Bu belgedeki yordamlar için aşağıdaki araçlar gerekebilir:

- Phillips tornavida
- Torx #5 (T5) tornavida
- Plastik çubuk

### <span id="page-9-0"></span>**Güvenlik Talimatları**

Bilgisayarınızı olası hasarlardan korumak ve kendi kişisel güvenliğinizi sağlamak için aşağıdaki güvenlik ilkelerini kullanın.

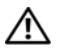

**UYARI: Bilgisayarınızın içinde çalı**ş**madan önce, bilgisayarınızla birlikte verilen güvenlik bilgilerini okuyun. Ek güvenlik en iyi uygulama bilgileri için dell.com/regulatory\_compliance adresindeki Yasal Uygunluk ana sayfasına bakın.**

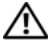

**UYARI: Bilgisayarın kapa**ğ**ını veya panelleri açmadan önce, tüm güç kaynaklarını ayırın. Bilgisayarın içinde çalı**ş**mayı tamamladıktan sonra, güç kayna**ğ**ına ba**ğ**lamadan önce, tüm kapakları, panelleri ve vidaları yerlerine takın.**

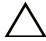

**D**İ**KKAT: Sadece e**ğ**itimli servis teknisyenleri bilgisayarın kapa**ğ**ını açabilir ve bilgisayarın içindeki bile**ş**enlere eri**ş**ebilirler. Güvenlik önlemleri, bilgisayarınızın içinde çalı**ş**mak ve elektrostatik bo**ş**alıma kar**ş**ı korunma hakkında tam bir bilgi edinmek için güvenlik talimatlarına bakın.**

**D**İ**KKAT: Bilgisayarınıza zarar gelmesini önlemek için, çalı**ş**ma düzeyinin düz ve temiz oldu**ğ**una emin olun.**

**D**İ**KKAT: Bir kabloyu çıkarırken kablonun kendisinden de**ğ**il, konnektör kısmından veya çekme yerinden tutarak çekin. Bazı kablolarda, kabloyu çıkarmadan önce açmanız gereken kilitleme tırnaklı veya kelebek vidalı konektörler bulunur. Kabloları çıkarırken, konnektör pimlerine dola**ş**malarını önlemek için, bunları düzgün** ş**ekilde hizalanmı**ş **tutun. Kabloları takarken, ba**ğ**lantı noktalarının ve konnektörlerin yönlerinin do**ğ**ru oldu**ğ**una ve do**ğ**ru hizalandıklarına emin olun.**

**D**İ**KKAT: Bile**ş**enlere ve kartlara zarar gelmesini önlemek için, bunları kenarlarından tutun ve pimlere ve kontaklara dokunmaktan kaçının.**

**D**İ**KKAT: Bilgisayarınızın içindeki herhangi bir** ş**eye dokunmadan önce, bilgisayarınızın arkasındaki metal kısım gibi boyanmamı**ş **bir metal yüzeye dokunarak kendinizi topraklayın. Çalı**ş**ırken, iç bile**ş**enlere zarar verebilecek statik elektri**ğ**i bo**ş**altmak için, boyanmamı**ş **metal yüzeye belirli aralıklarla dokunun.**

**D**İ**KKAT: Takılı kartı ortam kartı okuyucudan basarak çıkarın.**

## <span id="page-10-1"></span><span id="page-10-0"></span>**Bilgisayarın** İ**çinde Çalı**ş**manız Bittikten Sonra**

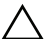

#### **D**İ**KKAT: Serbest kalmı**ş **veya gev**ş**emi**ş **vidaları bilgisayarınızın içinde bırakmak bilgisayarınıza ciddi zarar verebilir.**

- 1 Tüm vidaları yerlerine takın ve bilgisayarınızın içine kaçmış vida kalmadığından emin olun.
- 2 Bilgisayarınızda çalışmadan önce, tüm kabloları, çevre aygıtlarını ve çıkardığınız parçaları yerlerine takın.
- 3 Bilgisayarınızı elektrik prizine takın.
- 4 Bilgisayarınızı açın.

## <span id="page-11-2"></span><span id="page-11-0"></span>**Alt Kapa**ğ**ı Çıkarma**

**UYARI: Bilgisayarınızın içinde çalı**ş**madan önce, bilgisayarınızla birlikte gönderilen emniyet bilgilerini okuyun ve ["Bilgisayarınızın](#page-8-3)** İ**çinde Çalı**ş**maya Ba**ş**lamadan Önce", [sayfa 9](#page-8-3) içerisinde belirtilen adımları izleyin. Bilgisayarınızın içinde çalı**ş**tıktan sonra, "Bilgisayarın** İ**çinde Çalı**ş**[manız Bittikten Sonra", sayfa 11](#page-10-1) bölümündeki talimatları izleyin. Ek güvenlik en iyi uygulama bilgileri için dell.com/regulatory\_compliance adresindeki Yasal Uygunluk ana sayfasına bakın.**

- <span id="page-11-1"></span>1 Ekranı kapatın ve bilgisayarı ters çevirin.
- 2 Alt kapağı avuçiçi dayanağı aksamına sabitleyen tutucu vidaları gevşetin.
- 3 Alt kapağı avuçiçi dayanağı aksamına sabitleyen vidaları çıkarın.
- 4 Plastik bir çubuk kullanarak, alt kapağı alt kapaktan kaldırın.

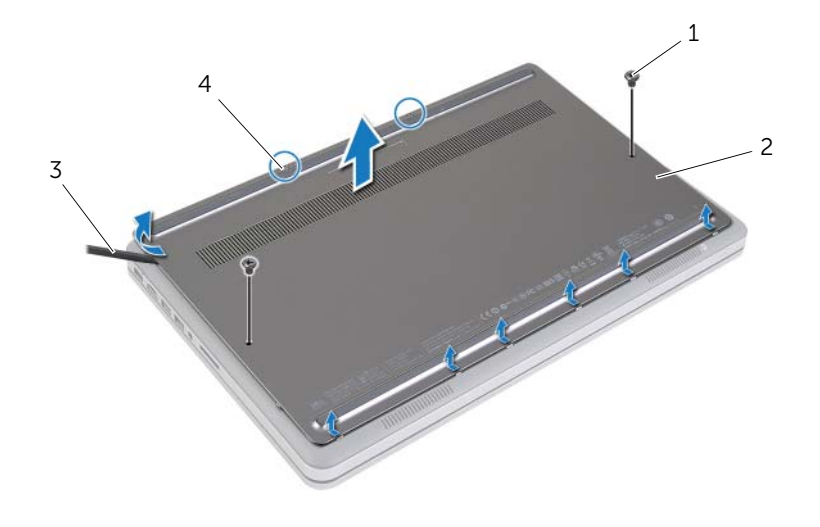

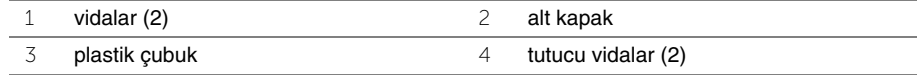

### <span id="page-12-2"></span><span id="page-12-0"></span>**Alt Kapa**ğ**ı Takma**

**UYARI: Bilgisayarınızın içinde çalı**ş**madan önce, bilgisayarınızla birlikte gönderilen emniyet bilgilerini okuyun ve ["Bilgisayarınızın](#page-8-3)** İ**çinde Çalı**ş**maya Ba**ş**lamadan Önce", [sayfa 9](#page-8-3) içerisinde belirtilen adımları izleyin. Bilgisayarınızın içinde çalı**ş**tıktan sonra, "Bilgisayarın** İ**çinde Çalı**ş**[manız Bittikten Sonra", sayfa 11](#page-10-1) bölümündeki talimatları izleyin. Ek güvenlik en iyi uygulama bilgileri için dell.com/regulatory\_compliance adresindeki Yasal Uygunluk ana sayfasına bakın.**

- <span id="page-12-1"></span>1 Alt kapaktaki tırnakları taban kapağına kaydırın ve alt kapağı yerine oturtun.
- 2 Taban kapağını alt kapağa sabitleyen vidaları yerine takın.
- 3 Alt kapağı taban kapağına sabitleyen tutucu vidaları sıkın.
- 4 Bilgisayarı ters çevirin, ekranı açın ve bilgisayarı açık konuma getirin.

## <span id="page-13-3"></span><span id="page-13-0"></span>**Pili Çıkarma**

**UYARI: Bilgisayarınızın içinde çalı**ş**madan önce, bilgisayarınızla birlikte gönderilen emniyet bilgilerini okuyun ve ["Bilgisayarınızın](#page-8-3)** İ**çinde Çalı**ş**maya Ba**ş**lamadan Önce", [sayfa 9](#page-8-3) içerisinde belirtilen adımları izleyin. Bilgisayarınızın içinde çalı**ş**tıktan sonra, "Bilgisayarın** İ**çinde Çalı**ş**[manız Bittikten Sonra", sayfa 11](#page-10-1) bölümündeki talimatları izleyin. Ek güvenlik en iyi uygulama bilgileri için dell.com/regulatory\_compliance adresindeki Yasal Uygunluk ana sayfasına bakın.**

### <span id="page-13-1"></span>**Ön ko**ş**ullar**

Alt kapağı çıkarın. Bkz. "Alt Kapağ[ı Çıkarma", sayfa 12](#page-11-2).

#### <span id="page-13-2"></span>**Yordam**

- 1 Pili alt kapağa sabitleyen vidaları çıkarın.
- 2 Çekme tırnağını kullanmak suretiyle, pili alt kapaktan kaldırarak çıkarın.

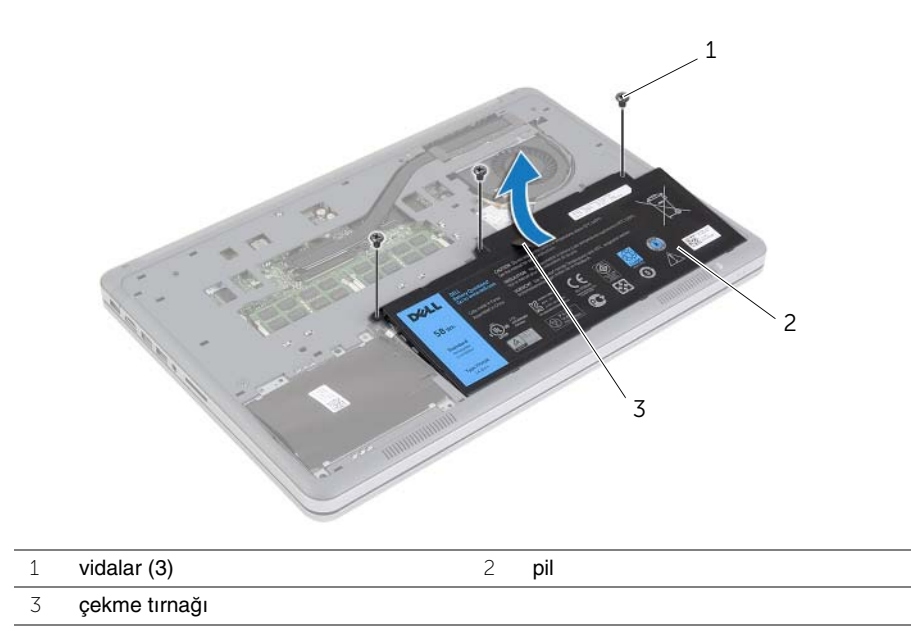

3 Bilgisayarı ters çevirin, ekranı açın ve sistem kartını topraklamak için güç düğmesine yaklaşık 5 saniye basılı tutun.

### <span id="page-14-3"></span><span id="page-14-0"></span>**Pili Takma**

**UYARI: Bilgisayarınızın içinde çalı**ş**madan önce, bilgisayarınızla birlikte gönderilen emniyet bilgilerini okuyun ve ["Bilgisayarınızın](#page-8-3)** İ**çinde Çalı**ş**maya Ba**ş**lamadan Önce", [sayfa 9](#page-8-3) içerisinde belirtilen adımları izleyin. Bilgisayarınızın içinde çalı**ş**tıktan sonra, "Bilgisayarın** İ**çinde Çalı**ş**[manız Bittikten Sonra", sayfa 11](#page-10-1) bölümündeki talimatları izleyin. Ek güvenlik en iyi uygulama bilgileri için dell.com/regulatory\_compliance adresindeki Yasal Uygunluk ana sayfasına bakın.**

#### <span id="page-14-1"></span>**Yordam**

- 1 Pilin üzerindeki vida deliklerini alt kapağın üzerindeki vida delikleriyle hizalayın ve pili sistem kartına takmak için pilin üzerine bastırın.
- 2 Pili alt kapağa sabitleyen vidaları yerine takın.

#### <span id="page-14-2"></span>**Son ko**ş**ullar**

Alt kapağı takın. Bkz. "Alt Kapağ[ı Takma", sayfa 13](#page-12-2).

### <span id="page-15-0"></span>**Bellek Modüllerini Çıkarma**

**UYARI: Bilgisayarınızın içinde çalı**ş**madan önce, bilgisayarınızla birlikte gönderilen emniyet bilgilerini okuyun ve ["Bilgisayarınızın](#page-8-3)** İ**çinde Çalı**ş**maya Ba**ş**lamadan Önce", [sayfa 9](#page-8-3) içerisinde belirtilen adımları izleyin. Bilgisayarınızın içinde çalı**ş**tıktan sonra, "Bilgisayarın** İ**çinde Çalı**ş**[manız Bittikten Sonra", sayfa 11](#page-10-1) bölümündeki talimatları izleyin. Ek güvenlik en iyi uygulama bilgileri için dell.com/regulatory\_compliance adresindeki Yasal Uygunluk ana sayfasına bakın.**

#### <span id="page-15-1"></span>**Ön ko**ş**ullar**

- 1 Alt kapağı çıkarın. Bkz. "Alt Kapağ[ı Çıkarma", sayfa 12.](#page-11-2)
- 2 Pili çıkarın. Bkz. ["Pili Çıkarma", sayfa 14](#page-13-3).

- <span id="page-15-2"></span>1 Parmak uçlarınızı kullanarak bellek modülü konnektörünün her iki ucundaki emniyet klipslerini çıkana kadar dikkatlice ayırın.
- 2 Bellek modülünü bellek modülü konnektöründen çıkarın.

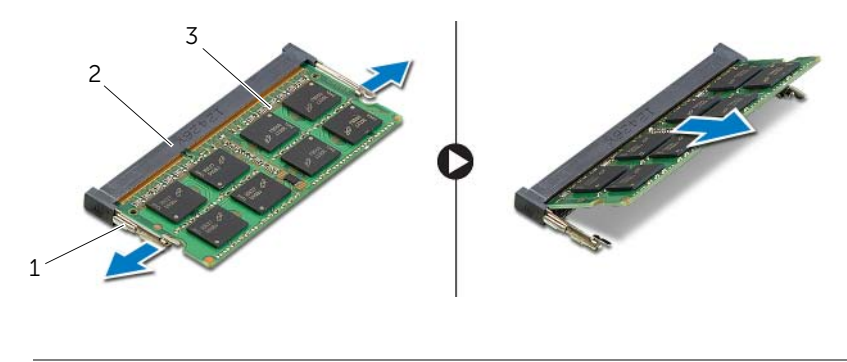

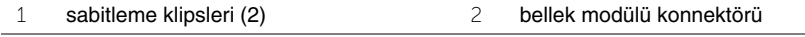

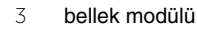

### <span id="page-16-0"></span>**Bellek Modüllerini Yerine Takma**

**UYARI: Bilgisayarınızın içinde çalı**ş**madan önce, bilgisayarınızla birlikte gönderilen emniyet bilgilerini okuyun ve ["Bilgisayarınızın](#page-8-3)** İ**çinde Çalı**ş**maya Ba**ş**lamadan Önce", [sayfa 9](#page-8-3) içerisinde belirtilen adımları izleyin. Bilgisayarınızın içinde çalı**ş**tıktan sonra, "Bilgisayarın** İ**çinde Çalı**ş**[manız Bittikten Sonra", sayfa 11](#page-10-1) bölümündeki talimatları izleyin. Ek güvenlik en iyi uygulama bilgileri için dell.com/regulatory\_compliance adresindeki Yasal Uygunluk ana sayfasına bakın.**

#### <span id="page-16-1"></span>**Yordam**

- 1 Bellek modülün üstündeki çentiği, bellek modülü konektöründeki tırnakla hizalayın.
- 2 Bellek modülünü 45 derecelik açı ile sıkıca konnektöre kaydırın ve yerine oturana kadar bellek modülünü aşağıya doğru bastırın.

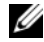

**ZA NOT:** Tık sesi duymazsanız, Mini Kartı çıkarıp yeniden takın.

- <span id="page-16-2"></span>1 Pili yerleştirin. Bkz. ["Pili Takma", sayfa 15](#page-14-3).
- 2 Alt kapağı takın. Bkz. "Alt Kapağ[ı Takma", sayfa 13.](#page-12-2)

## <span id="page-17-3"></span><span id="page-17-0"></span>**Sabit Sürücüyü Çıkarma**

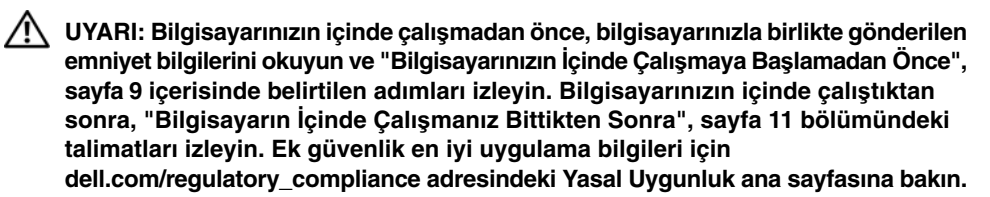

**D**İ**KKAT: Veri kaybını önlemek için, sabit sürücüyü bilgisayar açıkken veya Uyku modundayken çıkarmayın.**

**D**İ**KKAT: Sabit sürücüler a**ş**ırı derecede naziktir. Sabit sürücüyü çok dikkatli tutun.**

### <span id="page-17-1"></span>**Ön ko**ş**ullar**

- 1 Alt kapağı çıkarın. Bkz. "Alt Kapağ[ı Çıkarma", sayfa 12.](#page-11-2)
- <span id="page-17-2"></span>2 Pili çıkarın. Bkz. ["Pili Çıkarma", sayfa 14](#page-13-3).

- 1 Sabit sürücü aksamını alt kapağa sabitleyen vidaları çıkarın.
- 2 Çekme tırnağını kullanarak sabit sürücü aksamını dikkatle kaldırın ve sabit sürücü kablosunu çıkarın.

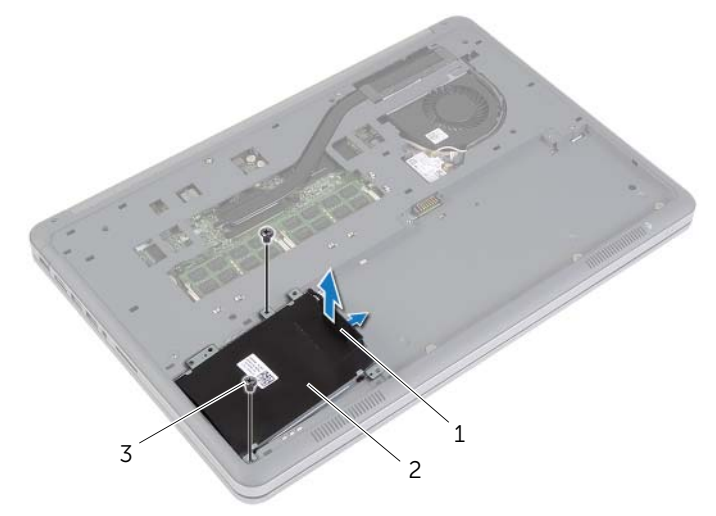

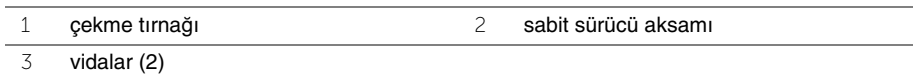

- Sabit sürücüyü sabit sürücü braketine sabitleyen vidaları çıkarın.
- Sabit sürücü braketini sabit sürücüden kaldırın.

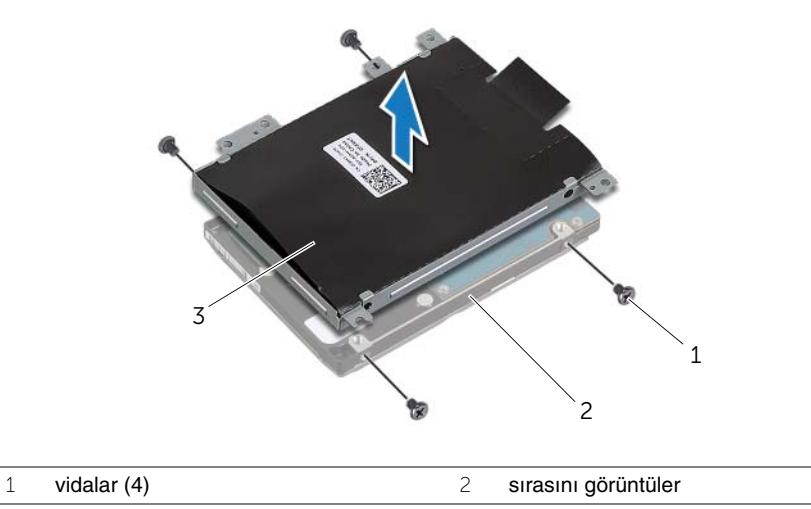

sabit sürücü dirseği

## <span id="page-19-3"></span><span id="page-19-0"></span>**Sabit Sürücüyü Yerine Takma**

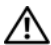

**UYARI: Bilgisayarınızın içinde çalı**ş**madan önce, bilgisayarınızla birlikte gönderilen emniyet bilgilerini okuyun ve ["Bilgisayarınızın](#page-8-3)** İ**çinde Çalı**ş**maya Ba**ş**lamadan Önce", [sayfa 9](#page-8-3) içerisinde belirtilen adımları izleyin. Bilgisayarınızın içinde çalı**ş**tıktan sonra, "Bilgisayarın** İ**çinde Çalı**ş**[manız Bittikten Sonra", sayfa 11](#page-10-1) bölümündeki talimatları izleyin. Ek güvenlik en iyi uygulama bilgileri için dell.com/regulatory\_compliance adresindeki Yasal Uygunluk ana sayfasına bakın.**

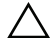

**D**İ**KKAT: Veri kaybını önlemek için, sabit sürücüyü bilgisayar açıkken veya Uyku modundayken çıkarmayın.**

**D**İ**KKAT: Sabit sürücüler a**ş**ırı derecede naziktir. Sabit sürücüyü çok dikkatli tutun.**

#### <span id="page-19-1"></span>**Yordam**

- 1 Sabit sürücü üzerindeki vida deliklerini sabit sürücü braketi üzerindeki deliklerle aynı hizaya getirin.
- 2 Sabit sürücüyü sabit sürücü braketine sabitleyen vidaları yerine takın.
- 3 Sabit sürücü kablosunu sabit sürücü aksamına takın.
- 4 Sabit sürücü aksamı üzerindeki vida deliklerini alt kapaktaki vida delikleriyle hizalayın.
- <span id="page-19-2"></span>5 Sabit sürücü aksamını alt kapağa sabitleyen vidaları yerine takın.

- 1 Pili yerleştirin. Bkz. ["Pili Takma", sayfa 15](#page-14-3).
- 2 Alt kapağı takın. Bkz. "Alt Kapağ[ı Takma", sayfa 13.](#page-12-2)

### <span id="page-20-3"></span><span id="page-20-0"></span>**Kablosuz Kartı Çıkarma**

**UYARI: Bilgisayarınızın içinde çalı**ş**madan önce, bilgisayarınızla birlikte gönderilen emniyet bilgilerini okuyun ve ["Bilgisayarınızın](#page-8-3)** İ**çinde Çalı**ş**maya Ba**ş**lamadan Önce", [sayfa 9](#page-8-3) içerisinde belirtilen adımları izleyin. Bilgisayarınızın içinde çalı**ş**tıktan sonra, "Bilgisayarın** İ**çinde Çalı**ş**[manız Bittikten Sonra", sayfa 11](#page-10-1) bölümündeki talimatları izleyin. Ek güvenlik en iyi uygulama bilgileri için dell.com/regulatory\_compliance adresindeki Yasal Uygunluk ana sayfasına bakın.**

#### <span id="page-20-1"></span>**Ön ko**ş**ullar**

- 1 Alt kapağı çıkarın. Bkz. "Alt Kapağ[ı Çıkarma", sayfa 12.](#page-11-2)
- <span id="page-20-2"></span>2 Pili çıkarın. Bkz. ["Pili Çıkarma", sayfa 14](#page-13-3).

- 1 Anten kablolarını kablosuz karttan ayırın.
- 2 Kablosuz kartı sistem kartına sabitleyen vidayı sökün.
- 3 Kablosuz kartı sistem kartından çıkarın.

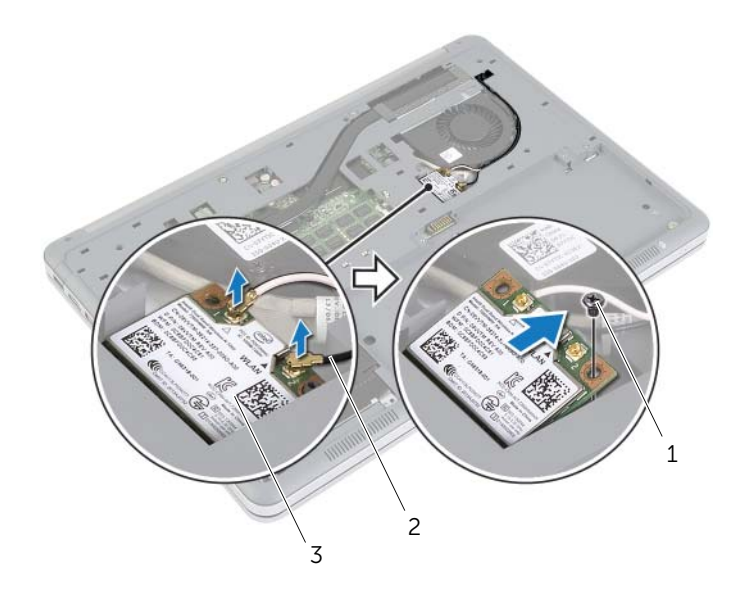

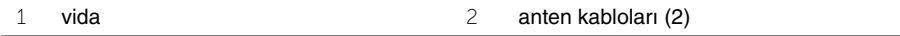

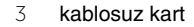

### <span id="page-21-3"></span><span id="page-21-0"></span>**Kablosuz Kartı Takma**

**UYARI: Bilgisayarınızın içinde çalı**ş**madan önce, bilgisayarınızla birlikte gönderilen emniyet bilgilerini okuyun ve ["Bilgisayarınızın](#page-8-3)** İ**çinde Çalı**ş**maya Ba**ş**lamadan Önce", [sayfa 9](#page-8-3) içerisinde belirtilen adımları izleyin. Bilgisayarınızın içinde çalı**ş**tıktan sonra, "Bilgisayarın** İ**çinde Çalı**ş**[manız Bittikten Sonra", sayfa 11](#page-10-1) bölümündeki talimatları izleyin. Ek güvenlik en iyi uygulama bilgileri için dell.com/regulatory\_compliance adresindeki Yasal Uygunluk ana sayfasına bakın.**

#### <span id="page-21-1"></span>**Yordam**

**D**İ**KKAT: Kablosuz ba**ğ**lantı kartının hasar görmesini önlemek için altına herhangi bir kablo yerle**ş**tirmeyin.**

- 1 Kablosuz bağlantı kartının üzerindeki çentik ile kablosuz bağlantı kartı konnektörü üzerindeki tırnağı hizalayın.
- 2 Kablosuz kartı sistem kartındaki yuvanın içine doğru bastırın ve kablosuz kartı sistem kartına sabitleyen vidayı yerine takın.
- 3 Anten kablolarını kablosuz karta bağlayın.

**NOT:** Anten kablolarının rengi, kabloların ucuna doğru görünür durumdadır.

Aşağıdaki tablo, bilgisayarınızın desteklediği kablosuz bağlantı kartı için anten kablosu renk şemasını içerir.

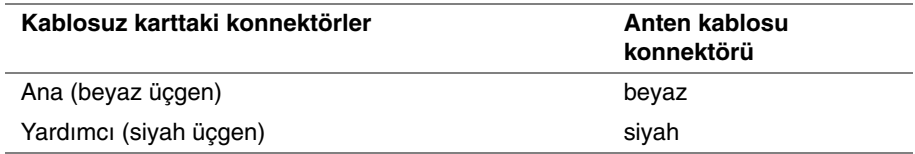

- <span id="page-21-2"></span>1 Pili yerleştirin. Bkz. ["Pili Takma", sayfa 15](#page-14-3).
- 2 Alt kapağı takın. Bkz. "Alt Kapağ[ı Takma", sayfa 13.](#page-12-2)

### <span id="page-22-3"></span><span id="page-22-0"></span>**Klavyeyi Çıkarma**

**UYARI: Bilgisayarınızın içinde çalı**ş**madan önce, bilgisayarınızla birlikte gönderilen emniyet bilgilerini okuyun ve ["Bilgisayarınızın](#page-8-3)** İ**çinde Çalı**ş**maya Ba**ş**lamadan Önce", [sayfa 9](#page-8-3) içerisinde belirtilen adımları izleyin. Bilgisayarınızın içinde çalı**ş**tıktan sonra, "Bilgisayarın** İ**çinde Çalı**ş**[manız Bittikten Sonra", sayfa 11](#page-10-1) bölümündeki talimatları izleyin. Ek güvenlik en iyi uygulama bilgileri için dell.com/regulatory\_compliance adresindeki Yasal Uygunluk ana sayfasına bakın.**

### <span id="page-22-1"></span>**Ön ko**ş**ullar**

- 1 Alt kapağı çıkarın. Bkz. "Alt Kapağ[ı Çıkarma", sayfa 12.](#page-11-2)
- 2 Pili çıkarın. Bkz. ["Pili Çıkarma", sayfa 14](#page-13-3).

#### <span id="page-22-2"></span>**Yordam**

1 Klavyeyi avuç içi dayanağı aksamına sabitleyen vidayı çıkarın.

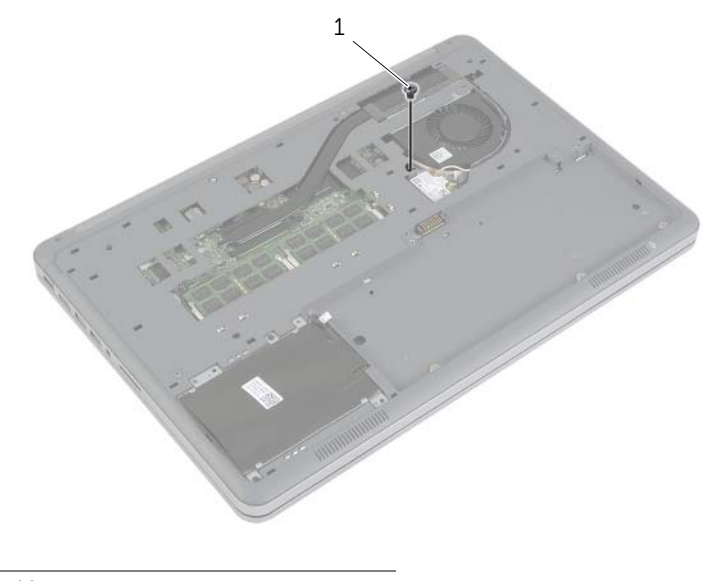

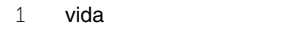

- Bilgisayarı ters çevirin ve ekranı mümkün olduğunca açın.
- Plastik bir çubuk kullanarak klavyeyi avuç içi dayanağı aksamına sabitleyen mandalları serbest bırakın.
- Klavyeyi dikkatle ters çevirin ve avuç içi dayanağının üzerine yerleştirin.

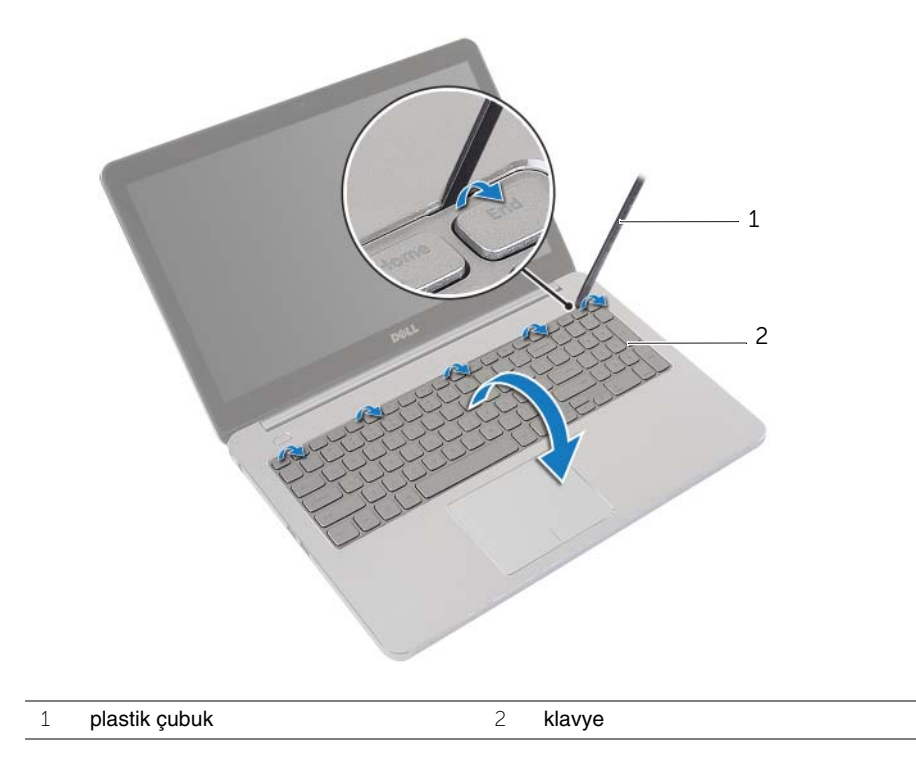

- Konnektör mandalını kaldırın ve klavye ile klavye arka ışığı kablolarını sistem kartından çıkarın.
- Klavyeyi avuç içi dayanağı aksamından kaldırarak çıkarın.

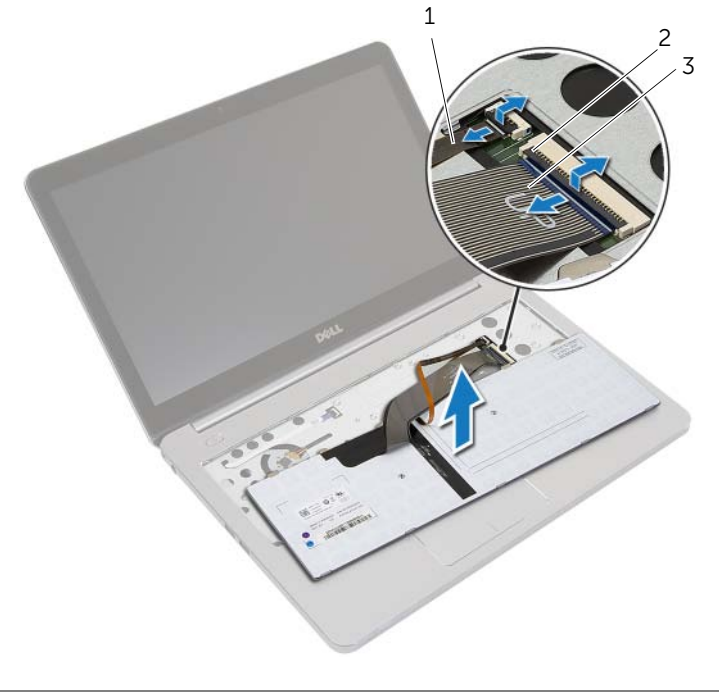

- 
- klavye arka ışık kablosu 2 konnektör mandalları (2)
- klavye kablosu

### <span id="page-25-3"></span><span id="page-25-0"></span>**Klavyeyi Takma**

**UYARI: Bilgisayarınızın içinde çalı**ş**madan önce, bilgisayarınızla birlikte gönderilen emniyet bilgilerini okuyun ve ["Bilgisayarınızın](#page-8-3)** İ**çinde Çalı**ş**maya Ba**ş**lamadan Önce", [sayfa 9](#page-8-3) içerisinde belirtilen adımları izleyin. Bilgisayarınızın içinde çalı**ş**tıktan sonra, "Bilgisayarın** İ**çinde Çalı**ş**[manız Bittikten Sonra", sayfa 11](#page-10-1) bölümündeki talimatları izleyin. Ek güvenlik en iyi uygulama bilgileri için dell.com/regulatory\_compliance adresindeki Yasal Uygunluk ana sayfasına bakın.**

#### <span id="page-25-1"></span>**Yordam**

- 1 Klavyeyi ve klavye arka ışığı kablolarını sistem kartına kaydırıp, kabloları sabitlemek için konnektör mandallarına basın.
- 2 Klavyeyi dikkatle ters çevirin, klavyenin üzerindeki tırnakları avuç içi dayanağı aksamının üzerindeki yuvalara kaydırın ve klavyeyi yerine oturtun.
- 3 Ekranı kapatın ve bilgisayarı ters çevirin.
- <span id="page-25-2"></span>4 Klavyeyi avuç içi dayanağı aksamına sabitleyen vidayı yerine takın.

- 1 Pili yerleştirin. Bkz. ["Pili Takma", sayfa 15](#page-14-3).
- 2 Alt kapağı takın. Bkz. "Alt Kapağ[ı Takma", sayfa 13.](#page-12-2)

### <span id="page-26-2"></span><span id="page-26-0"></span>**Alt Kapa**ğ**ı Çıkarma**

**UYARI: Bilgisayarınızın içinde çalı**ş**madan önce, bilgisayarınızla birlikte gönderilen emniyet bilgilerini okuyun ve ["Bilgisayarınızın](#page-8-3)** İ**çinde Çalı**ş**maya Ba**ş**lamadan Önce", [sayfa 9](#page-8-3) içerisinde belirtilen adımları izleyin. Bilgisayarınızın içinde çalı**ş**tıktan sonra, "Bilgisayarın** İ**çinde Çalı**ş**[manız Bittikten Sonra", sayfa 11](#page-10-1) bölümündeki talimatları izleyin. Ek güvenlik en iyi uygulama bilgileri için dell.com/regulatory\_compliance adresindeki Yasal Uygunluk ana sayfasına bakın.**

### <span id="page-26-1"></span>**Ön ko**ş**ullar**

- 1 Alt kapağı çıkarın. Bkz. "Alt Kapağ[ı Çıkarma", sayfa 12.](#page-11-2)
- 2 Pili çıkarın. Bkz. ["Pili Çıkarma", sayfa 14](#page-13-3).
- 3 Sabit sürücüyü çıkarın. Bkz. ["Sabit Sürücüyü Çıkarma", sayfa 18.](#page-17-3)
- 4 Kablosuz kartı çıkarın. Bkz. ["Kablosuz Kartı Çıkarma", sayfa 21.](#page-20-3)
- 5 Klavyeyi çıkarın. Bkz. ["Klavyeyi Çıkarma", sayfa 23](#page-22-3).

### <span id="page-27-0"></span>**Yordam**

Alt kapağı avuçiçi dayanağı aksamına sabitleyen vidaları çıkarın.

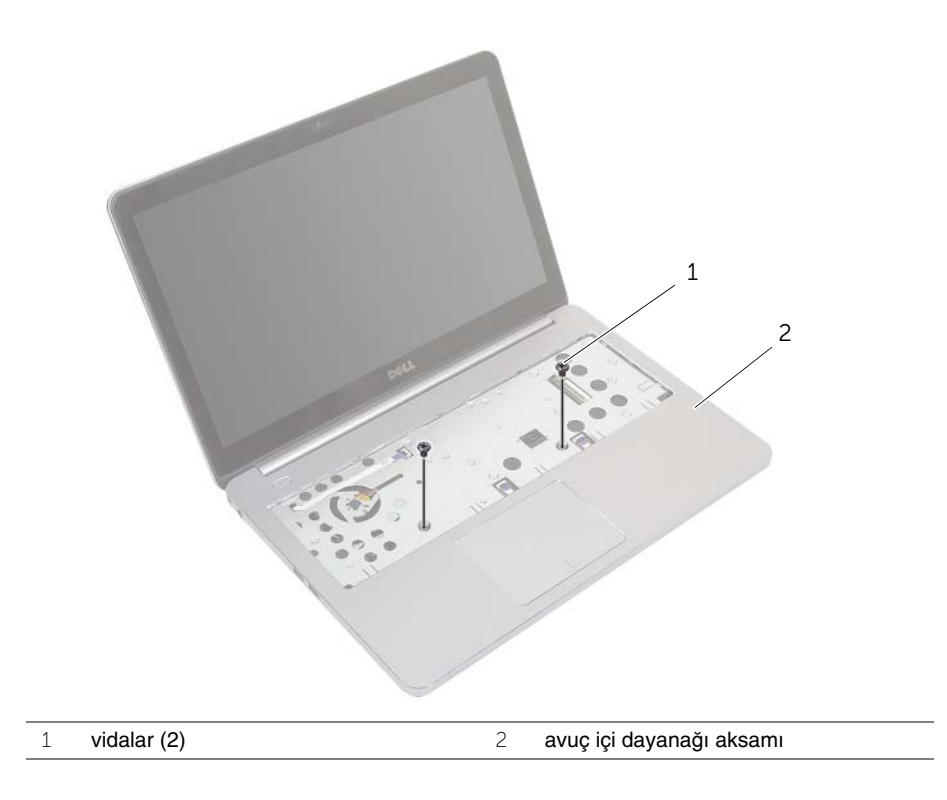

- Ekranı kapatın ve bilgisayarı ters çevirin.
- Alt kapağı avuçiçi dayanağı aksamına sabitleyen vidaları çıkarın.
- Anten kablolarının yönünü not edin ve kabloyu alt kapaktaki yönlendirme kılavuzlarından çıkarın.

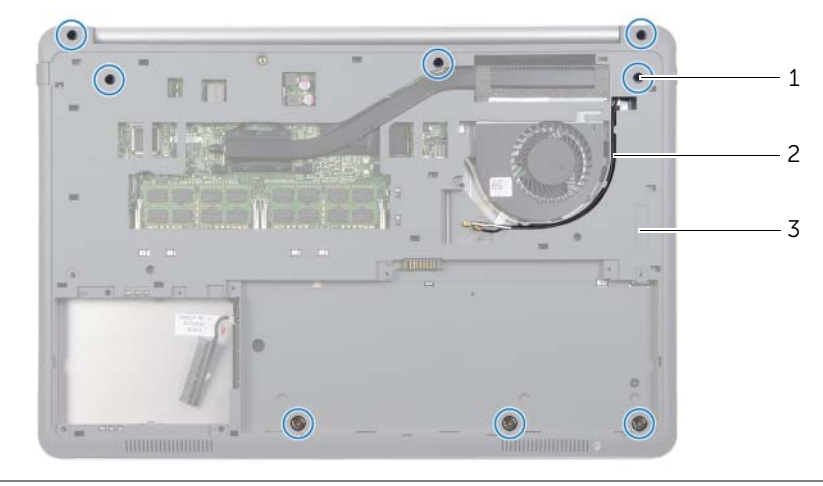

- vidalar (8) 2 anten kabloları yönlendirmesi alt kapak
- Plastik bir çubuk kullanarak, alt kapağı avuç içi dayanağı aksamından kaldırın.

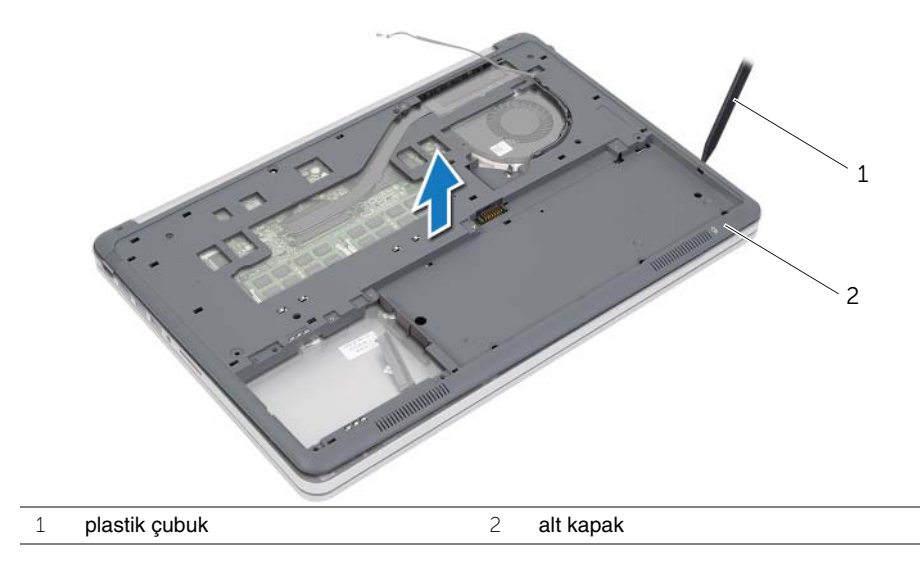

Alt kapağı kaldırıp anten kablolarını alt kapaktaki yuvadan çıkarın.

### <span id="page-29-3"></span><span id="page-29-0"></span>**Alt Kapa**ğ**ı Takma**

**UYARI: Bilgisayarınızın içinde çalı**ş**madan önce, bilgisayarınızla birlikte gönderilen emniyet bilgilerini okuyun ve ["Bilgisayarınızın](#page-8-3)** İ**çinde Çalı**ş**maya Ba**ş**lamadan Önce", [sayfa 9](#page-8-3) içerisinde belirtilen adımları izleyin. Bilgisayarınızın içinde çalı**ş**tıktan sonra, "Bilgisayarın** İ**çinde Çalı**ş**[manız Bittikten Sonra", sayfa 11](#page-10-1) bölümündeki talimatları izleyin. Ek güvenlik en iyi uygulama bilgileri için dell.com/regulatory\_compliance adresindeki Yasal Uygunluk ana sayfasına bakın.**

#### <span id="page-29-1"></span>**Yordam**

- 1 Anten kablolarını alt kapaktaki yönlendirme kılavuzlarından geçirin.
- 2 Alt kapaktaki tırnakları avuçiçi dayanağı aksamındaki yuvalarla hizalayıp alt kapağı yerine oturtun.
- 3 Alt kapağı avuç içi dayanağı aksamına sabitleyen vidaları yerine takın.
- 4 Bilgisayarı ters çevirin ve ekranı mümkün olduğunca açın.
- <span id="page-29-2"></span>5 Alt kapağı avuç içi dayanağı aksamına sabitleyen vidaları yerine takın.

- 1 Klavyeyi takın. Bkz. ["Klavyeyi Takma", sayfa 26](#page-25-3).
- 2 Kablosuz kartı yerine takın. Bkz. ["Kablosuz Kartı Takma", sayfa 22.](#page-21-3)
- 3 Sabit diski yerine takın. Bkz. ["Sabit Sürücüyü Yerine Takma", sayfa 20.](#page-19-3)
- 4 Pili yerleştirin. Bkz. ["Pili Takma", sayfa 15](#page-14-3).
- 5 Alt kapağı takın. Bkz. "Alt Kapağ[ı Takma", sayfa 13.](#page-12-2)

## <span id="page-30-0"></span>**Dü**ğ**me Pili Çıkarma**

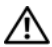

**UYARI: Bilgisayarınızın içinde çalı**ş**madan önce, bilgisayarınızla birlikte gönderilen emniyet bilgilerini okuyun ve ["Bilgisayarınızın](#page-8-3)** İ**çinde Çalı**ş**maya Ba**ş**lamadan Önce", [sayfa 9](#page-8-3) içerisinde belirtilen adımları izleyin. Bilgisayarınızın içinde çalı**ş**tıktan sonra, "Bilgisayarın** İ**çinde Çalı**ş**[manız Bittikten Sonra", sayfa 11](#page-10-1) bölümündeki talimatları izleyin. Ek güvenlik en iyi uygulama bilgileri için dell.com/regulatory\_compliance adresindeki Yasal Uygunluk ana sayfasına bakın.**

**D**İ**KKAT: Dü**ğ**me pilin çıkarılması, BIOS ayarlarını varsayılana sıfırlar. Dü**ğ**me pili çıkarmadan önce, BIOS ayarlarını not etmeniz önerilir.** 

#### <span id="page-30-1"></span>**Ön ko**ş**ullar**

- 1 Alt kapağı çıkarın. Bkz. "Alt Kapağ[ı Çıkarma", sayfa 12.](#page-11-2)
- 2 Pili çıkarın. Bkz. ["Pili Çıkarma", sayfa 14](#page-13-3).
- 3 Sabit sürücüyü çıkarın. Bkz. ["Sabit Sürücüyü Çıkarma", sayfa 18.](#page-17-3)
- 4 Kablosuz kartı çıkarın. Bkz. ["Kablosuz Kartı Çıkarma", sayfa 21.](#page-20-3)
- 5 Klavyeyi çıkarın. Bkz. ["Klavyeyi Çıkarma", sayfa 23](#page-22-3).
- 6 Alt kapağı çıkarın. Bkz. "Alt Kapağ[ı Çıkarma", sayfa 27.](#page-26-2)

#### <span id="page-30-2"></span>**Yordam**

Plastik bir çizici kullanarak, düğme pili yavaşça sistem kartının üzerindeki pil soketinden çıkarın.

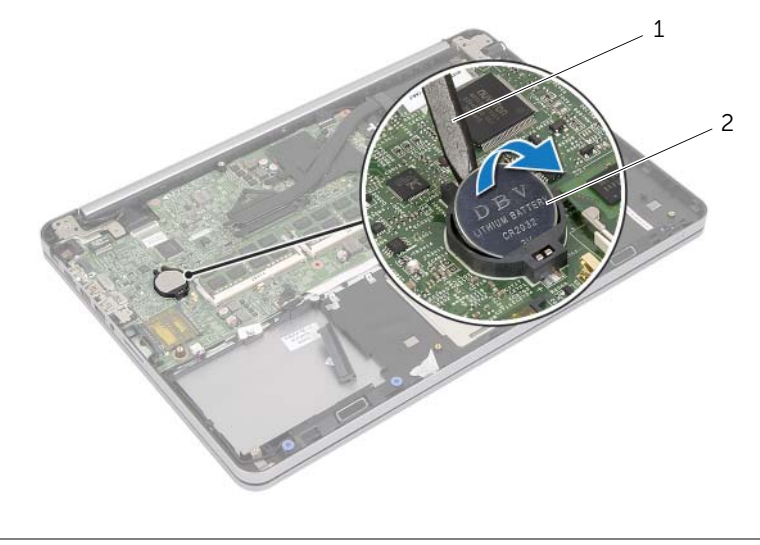

### <span id="page-31-0"></span>**Dü**ğ**me Pilin Yerine Takılması**

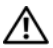

**UYARI: Bilgisayarınızın içinde çalı**ş**madan önce, bilgisayarınızla birlikte gönderilen emniyet bilgilerini okuyun ve ["Bilgisayarınızın](#page-8-3)** İ**çinde Çalı**ş**maya Ba**ş**lamadan Önce", [sayfa 9](#page-8-3) içerisinde belirtilen adımları izleyin. Bilgisayarınızın içinde çalı**ş**tıktan sonra, "Bilgisayarın** İ**çinde Çalı**ş**[manız Bittikten Sonra", sayfa 11](#page-10-1) bölümündeki talimatları izleyin. Ek güvenlik en iyi uygulama bilgileri için dell.com/regulatory\_compliance adresindeki Yasal Uygunluk ana sayfasına bakın.**

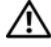

**UYARI: Yanlı**ş **takılırsa, pil patlayabilir. Pili yalnızca aynı veya e**ş**de**ğ**er bir pille de**ğ**i**ş**tirin. Kullanılmı**ş **pilleri üreticinin yönergelerine uygun olarak atın.**

#### <span id="page-31-1"></span>**Yordam**

<span id="page-31-2"></span>Düğme pili pozitif yönü yukarı bakacak şekilde sistem kartındaki pil yuvasına oturtun.

- 1 Alt kapağı yerine takın. Bkz. "Alt Kapağ[ı Takma", sayfa 30.](#page-29-3)
- 2 Klavyeyi takın. Bkz. ["Klavyeyi Takma", sayfa 26](#page-25-3).
- 3 Kablosuz kartı yerine takın. Bkz. ["Kablosuz Kartı Takma", sayfa 22.](#page-21-3)
- 4 Sabit diski yerine takın. Bkz. ["Sabit Sürücüyü Yerine Takma", sayfa 20.](#page-19-3)
- 5 Pili yerleştirin. Bkz. ["Pili Takma", sayfa 15](#page-14-3).
- 6 Alt kapağı takın. Bkz. "Alt Kapağ[ı Takma", sayfa 13.](#page-12-2)

<span id="page-32-0"></span>**UYARI: Bilgisayarınızın içinde çalı**ş**madan önce, bilgisayarınızla birlikte gönderilen emniyet bilgilerini okuyun ve ["Bilgisayarınızın](#page-8-3)** İ**çinde Çalı**ş**maya Ba**ş**lamadan Önce", [sayfa 9](#page-8-3) içerisinde belirtilen adımları izleyin. Bilgisayarınızın içinde çalı**ş**tıktan sonra, "Bilgisayarın** İ**çinde Çalı**ş**[manız Bittikten Sonra", sayfa 11](#page-10-1) bölümündeki talimatları izleyin. Ek güvenlik en iyi uygulama bilgileri için dell.com/regulatory\_compliance adresindeki Yasal Uygunluk ana sayfasına bakın.**

### <span id="page-32-1"></span>**Ön ko**ş**ullar**

- 1 Alt kapağı çıkarın. Bkz. "Alt Kapağ[ı Çıkarma", sayfa 12.](#page-11-2)
- 2 Pili çıkarın. Bkz. ["Pili Çıkarma", sayfa 14](#page-13-3).
- 3 Sabit sürücüyü çıkarın. Bkz. ["Sabit Sürücüyü Çıkarma", sayfa 18.](#page-17-3)
- 4 Kablosuz kartı çıkarın. Bkz. ["Kablosuz Kartı Çıkarma", sayfa 21.](#page-20-3)
- 5 Klavyeyi çıkarın. Bkz. ["Klavyeyi Çıkarma", sayfa 23](#page-22-3).
- 6 Alt kapağı çıkarın. Bkz. "Alt Kapağ[ı Çıkarma", sayfa 27.](#page-26-2)

- <span id="page-33-0"></span>Plastik bir çubuk kullanarak sağ hoparlördeki tırnakları serbest bırakın.
- Sol hoparlörü avuç içi dayanağı aksamına sabitleyen tırnakları açın.
- Sistem kartından hoparlör kablosunu çıkarın.
- Hoparlör kablosunu avuç içi dayanağı aksamındaki yönlendirme kılavuzlarından çıkarın.
- Hoparlörleri kablosuyla birlikte avuç içi dayanağı aksamından kaldırın.

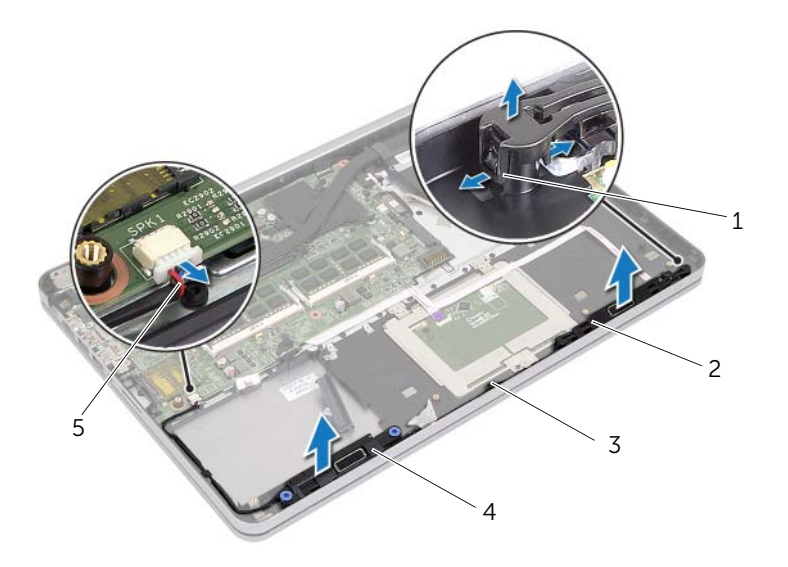

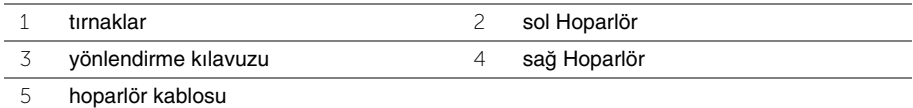

### <span id="page-34-0"></span>**Hoparlörleri Yerine Takma**

**UYARI: Bilgisayarınızın içinde çalı**ş**madan önce, bilgisayarınızla birlikte gönderilen emniyet bilgilerini okuyun ve ["Bilgisayarınızın](#page-8-3)** İ**çinde Çalı**ş**maya Ba**ş**lamadan Önce", [sayfa 9](#page-8-3) içerisinde belirtilen adımları izleyin. Bilgisayarınızın içinde çalı**ş**tıktan sonra, "Bilgisayarın** İ**çinde Çalı**ş**[manız Bittikten Sonra", sayfa 11](#page-10-1) bölümündeki talimatları izleyin. Ek güvenlik en iyi uygulama bilgileri için dell.com/regulatory\_compliance adresindeki Yasal Uygunluk ana sayfasına bakın.**

#### <span id="page-34-1"></span>**Yordam**

- 1 Sol hoparlördeki itme pimlerini avuçiçi dayanağı aksamındaki yuvalarla hizalayın ve sol hoparlörü yerine oturtun.
- 2 Hoparlör kablosunu avuç içi dayanağı aksamındaki yönlendirme kılavuzlarından geçirin.
- 3 Sağ hoparlörü hizalama direkleriyle hizalayıp sağ hoparlörü yerine oturtun.
- <span id="page-34-2"></span>4 Hoparlör kablosunu sistem kartına bağlayın.

- 1 Alt kapağı yerine takın. Bkz. "Alt Kapağ[ı Takma", sayfa 30.](#page-29-3)
- 2 Klavyeyi takın. Bkz. ["Klavyeyi Takma", sayfa 26](#page-25-3).
- 3 Kablosuz kartı yerine takın. Bkz. ["Kablosuz Kartı Takma", sayfa 22.](#page-21-3)
- 4 Sabit diski yerine takın. Bkz. ["Sabit Sürücüyü Yerine Takma", sayfa 20.](#page-19-3)
- 5 Pili yerleştirin. Bkz. ["Pili Takma", sayfa 15](#page-14-3).
- 6 Alt kapağı takın. Bkz. "Alt Kapağ[ı Takma", sayfa 13.](#page-12-2)

### <span id="page-35-0"></span>**Termal So**ğ**utma Aksamını Çıkarma**

**UYARI: Bilgisayarınızın içinde çalı**ş**madan önce, bilgisayarınızla birlikte gönderilen emniyet bilgilerini okuyun ve ["Bilgisayarınızın](#page-8-3)** İ**çinde Çalı**ş**maya Ba**ş**lamadan Önce", [sayfa 9](#page-8-3) içerisinde belirtilen adımları izleyin. Bilgisayarınızın içinde çalı**ş**tıktan sonra, "Bilgisayarın** İ**çinde Çalı**ş**[manız Bittikten Sonra", sayfa 11](#page-10-1) bölümündeki talimatları izleyin. Ek güvenlik en iyi uygulama bilgileri için dell.com/regulatory\_compliance adresindeki Yasal Uygunluk ana sayfasına bakın.**

### <span id="page-35-1"></span>**Ön ko**ş**ullar**

- 1 Alt kapağı çıkarın. Bkz. "Alt Kapağ[ı Çıkarma", sayfa 12.](#page-11-2)
- 2 Pili çıkarın. Bkz. ["Pili Çıkarma", sayfa 14](#page-13-3).
- 3 Sabit sürücüyü çıkarın. Bkz. ["Sabit Sürücüyü Çıkarma", sayfa 18.](#page-17-3)
- 4 Kablosuz kartı çıkarın. Bkz. ["Kablosuz Kartı Çıkarma", sayfa 21.](#page-20-3)
- 5 Klavyeyi çıkarın. Bkz. ["Klavyeyi Çıkarma", sayfa 23](#page-22-3).
- 6 Alt kapağı çıkarın. Bkz. "Alt Kapağ[ı Çıkarma", sayfa 27.](#page-26-2)
- **NOT:** Vida sayısı ve termal soğutma aksamının şekli, entegre grafik kartıyla gönderilen sistemlerde farklılık gösterir.
	- 1 Sistem kartından fan kablosunu çıkarın.
	- 2 Termal soğutma aksamını sistem kartına sabitleyen beş tutucu vidayı (termal soğutma aksamı üzerinde gösterilen) sıra ile gevşetin.
	- 3 Termal soğutma aksamını avuçiçi dayanağı aksamından kaldırın.

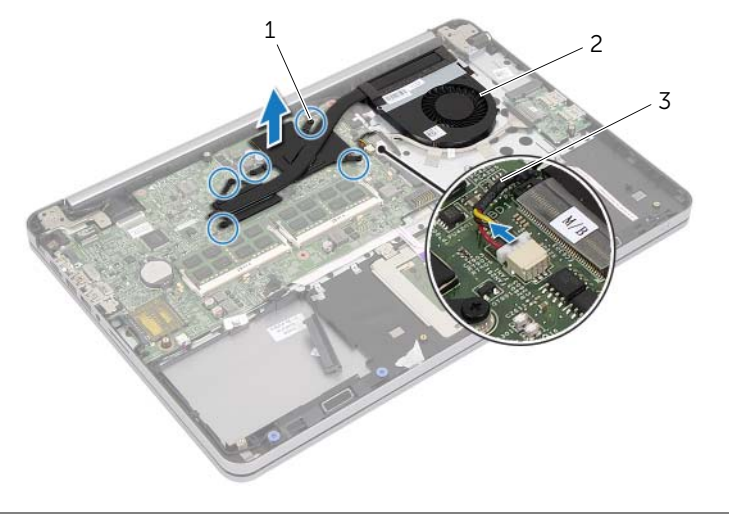

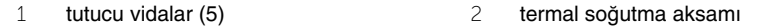

3 fan kablosu

## <span id="page-37-0"></span>**Termal So**ğ**utma Aksamını Yerine Takma**

**UYARI: Bilgisayarınızın içinde çalı**ş**madan önce, bilgisayarınızla birlikte gönderilen emniyet bilgilerini okuyun ve ["Bilgisayarınızın](#page-8-0)** İ**çinde Çalı**ş**maya Ba**ş**lamadan Önce", [sayfa 9](#page-8-0) içerisinde belirtilen adımları izleyin. Bilgisayarınızın içinde çalı**ş**tıktan sonra, "Bilgisayarın** İ**çinde Çalı**ş**[manız Bittikten Sonra", sayfa 11](#page-10-0) bölümündeki talimatları izleyin. Ek güvenlik en iyi uygulama bilgileri için dell.com/regulatory\_compliance adresindeki Yasal Uygunluk ana sayfasına bakın.**

#### **Yordam**

- **Z NOT:** Orijinal sistem kartı ve ısı termal soğutma aksamı birlikte takılıyorsa, orijinal termal gres yeniden kullanılabilir. Sistem kartı veya termal soğutma aksamından biri değiştiriliyorsa, ısı iletkenliğini sağlamak için sette bulunan sıcaklık pedini kullanın.
	- 1 Termal soğutma aksamı üzerindeki vida deliklerini sistem kartındaki vida delikleriyle hizalayın.
	- 2 Termal soğutma aksamını sistem kartına sabitleyen beş tutucu vidayı sıralı bir şekilde (termal soğutma aksamı üzerinde gösterilen) gevşetin.
	- 3 Fan kablosunu sistem kartına takın.

- 1 Alt kapağı yerine takın. Bkz. "Alt Kapağ[ı Takma", sayfa 30.](#page-29-0)
- 2 Klavyeyi takın. Bkz. ["Klavyeyi Takma", sayfa 26](#page-25-0).
- 3 Kablosuz kartı yerine takın. Bkz. ["Kablosuz Kartı Takma", sayfa 22.](#page-21-0)
- 4 Sabit diski yerine takın. Bkz. ["Sabit Sürücüyü Yerine Takma", sayfa 20.](#page-19-0)
- 5 Pili yerleştirin. Bkz. ["Pili Takma", sayfa 15](#page-14-0).
- 6 Alt kapağı takın. Bkz. "Alt Kapağ[ı Takma", sayfa 13.](#page-12-0)

## <span id="page-38-0"></span>**USB Kartının Çıkartılması**

**UYARI: Bilgisayarınızın içinde çalı**ş**madan önce, bilgisayarınızla birlikte gönderilen emniyet bilgilerini okuyun ve ["Bilgisayarınızın](#page-8-0)** İ**çinde Çalı**ş**maya Ba**ş**lamadan Önce", [sayfa 9](#page-8-0) içerisinde belirtilen adımları izleyin. Bilgisayarınızın içinde çalı**ş**tıktan sonra, "Bilgisayarın** İ**çinde Çalı**ş**[manız Bittikten Sonra", sayfa 11](#page-10-0) bölümündeki talimatları izleyin. Ek güvenlik en iyi uygulama bilgileri için dell.com/regulatory\_compliance adresindeki Yasal Uygunluk ana sayfasına bakın.**

### **Ön ko**ş**ullar**

- Alt kapağı çıkarın. Bkz. "Alt Kapağ[ı Çıkarma", sayfa 12.](#page-11-0)
- Pili çıkarın. Bkz. ["Pili Çıkarma", sayfa 14](#page-13-0).
- Sabit sürücüyü çıkarın. Bkz. ["Sabit Sürücüyü Çıkarma", sayfa 18.](#page-17-0)
- Kablosuz kartı çıkarın. Bkz. ["Kablosuz Kartı Çıkarma", sayfa 21.](#page-20-0)
- Klavyeyi çıkarın. Bkz. ["Klavyeyi Çıkarma", sayfa 23](#page-22-0).
- Alt kapağı çıkarın. Bkz. "Alt Kapağ[ı Çıkarma", sayfa 27.](#page-26-0)

#### **Yordam**

- USB kartı kablosunu USB kartına sabitleyen bandı çıkarın.
- Mandalı kaldırın ve USB kartı kablosunu USB kartından çıkarın.
- USB kartını avuçiçi dayanağı aksamından kaldırın.

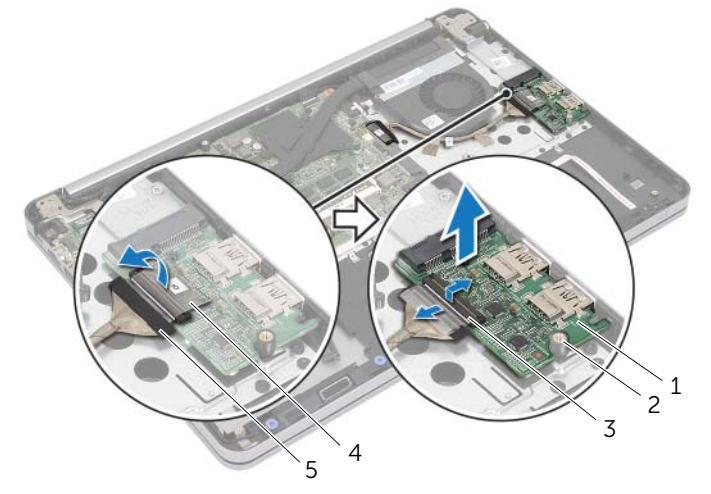

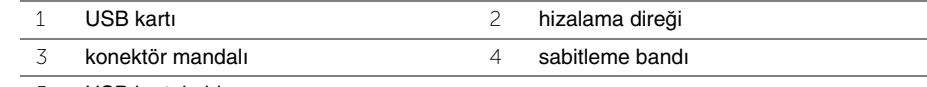

USB kartı kablosu

## **USB Kartının De**ğ**i**ş**tirilmesi**

**UYARI: Bilgisayarınızın içinde çalı**ş**madan önce, bilgisayarınızla birlikte gönderilen emniyet bilgilerini okuyun ve ["Bilgisayarınızın](#page-8-0)** İ**çinde Çalı**ş**maya Ba**ş**lamadan Önce", [sayfa 9](#page-8-0) içerisinde belirtilen adımları izleyin. Bilgisayarınızın içinde çalı**ş**tıktan sonra, "Bilgisayarın** İ**çinde Çalı**ş**[manız Bittikten Sonra", sayfa 11](#page-10-0) bölümündeki talimatları izleyin. Ek güvenlik en iyi uygulama bilgileri için dell.com/regulatory\_compliance adresindeki Yasal Uygunluk ana sayfasına bakın.**

### **Yordam**

- 1 Hizalama direklerini kullanarak USB kartını avuç içi dayanağı aksamının üzerine yerleştirin.
- 2 USB kartı kablosunu USB kartı konnektörüne kaydırın ve kablonun sabitlenmesi için konnektör mandalına bastırın.
- 3 USB kartı kablosunu USB kartına sabitleyen bandı yapıştırın.

- 1 Alt kapağı yerine takın. Bkz. "Alt Kapağ[ı Takma", sayfa 30.](#page-29-0)
- 2 Klavyeyi takın. Bkz. ["Klavyeyi Takma", sayfa 26](#page-25-0).
- 3 Kablosuz kartı yerine takın. Bkz. ["Kablosuz Kartı Takma", sayfa 22.](#page-21-0)
- 4 Sabit diski yerine takın. Bkz. ["Sabit Sürücüyü Yerine Takma", sayfa 20.](#page-19-0)
- 5 Pili yerleştirin. Bkz. ["Pili Takma", sayfa 15](#page-14-0).
- 6 Alt kapağı takın. Bkz. "Alt Kapağ[ı Takma", sayfa 13.](#page-12-0)

## <span id="page-40-0"></span>**Power-Adapter Portunu Çıkarma**

**UYARI: Bilgisayarınızın içinde çalı**ş**madan önce, bilgisayarınızla birlikte gönderilen emniyet bilgilerini okuyun ve ["Bilgisayarınızın](#page-8-0)** İ**çinde Çalı**ş**maya Ba**ş**lamadan Önce", [sayfa 9](#page-8-0) içerisinde belirtilen adımları izleyin. Bilgisayarınızın içinde çalı**ş**tıktan sonra, "Bilgisayarın** İ**çinde Çalı**ş**[manız Bittikten Sonra", sayfa 11](#page-10-0) bölümündeki talimatları izleyin. Ek güvenlik en iyi uygulama bilgileri için dell.com/regulatory\_compliance adresindeki Yasal Uygunluk ana sayfasına bakın.**

### **Ön ko**ş**ullar**

- 1 Alt kapağı çıkarın. Bkz. "Alt Kapağ[ı Çıkarma", sayfa 12.](#page-11-0)
- 2 Pili çıkarın. Bkz. ["Pili Çıkarma", sayfa 14](#page-13-0).
- 3 Sabit sürücüyü çıkarın. Bkz. ["Sabit Sürücüyü Çıkarma", sayfa 18.](#page-17-0)
- 4 Kablosuz kartı çıkarın. Bkz. ["Kablosuz Kartı Çıkarma", sayfa 21.](#page-20-0)
- 5 Klavyeyi çıkarın. Bkz. ["Klavyeyi Çıkarma", sayfa 23](#page-22-0).
- 6 Alt kapağı çıkarın. Bkz. "Alt Kapağ[ı Çıkarma", sayfa 27.](#page-26-0)
- 7 Termal soğutma aksamını çıkarın. Bkz. "Termal Soğ[utma Aksamını Çıkarma", sayfa 36](#page-35-0).

#### **Yordam**

1 Ekran menteşesini avuç içi dayanağı aksamına sabitleyen vidaları çıkarın.

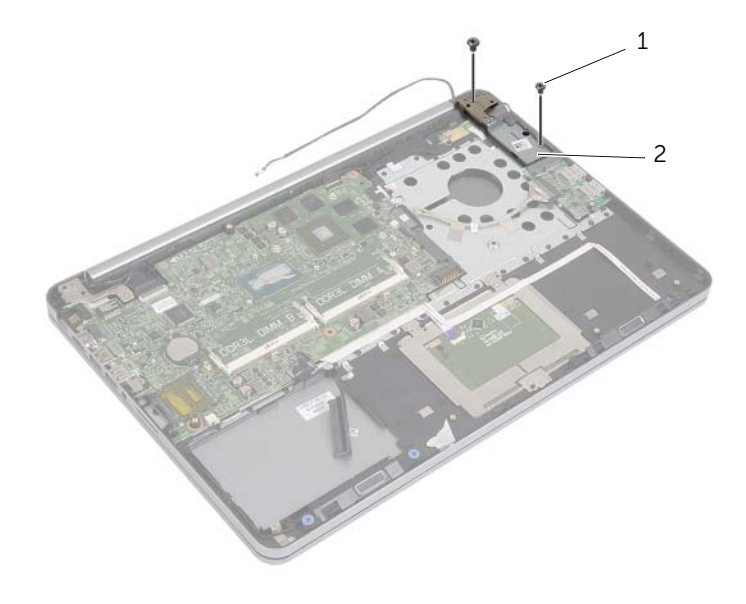

1 vidalar (2) 2 ekran menteşesi

#### **D**İ**KKAT: Avuç içi dayana**ğ**ı aksamını tutarken dikkatli olun. Dikkatli olmazsanız ekran paneli çizilebilir.**

2 Ekran menteşesini avuç içi dayanağı aksamından serbest bırakmak için avuç içi dayanağı aksamını olabildiğince fazla açın ve avuç içi dayanağı aksamını kapatın.

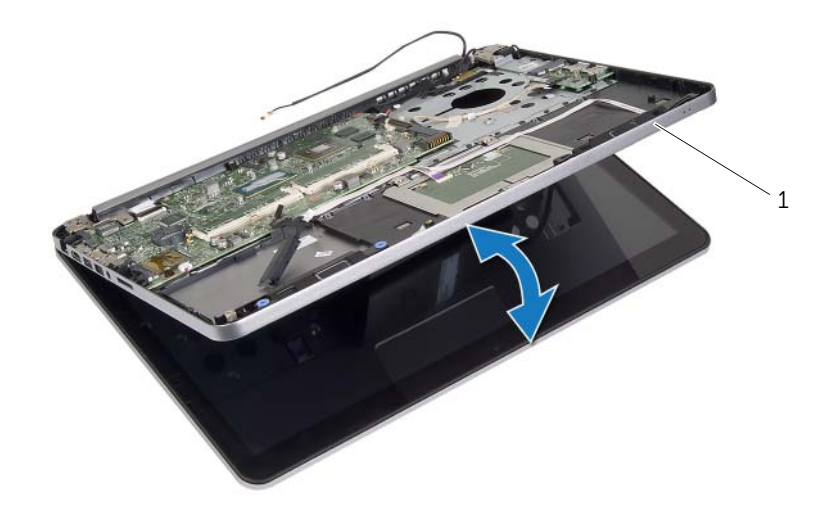

1 avuç içi dayanağı aksamı

- Güç düğmesi kartını avuç içi dayanağı aksamına sabitleyen vidayı çıkarın.
- Güç düğmesi kartını güç adaptörü bağlantı noktası kablo yönlendirmesinden çıkarın.

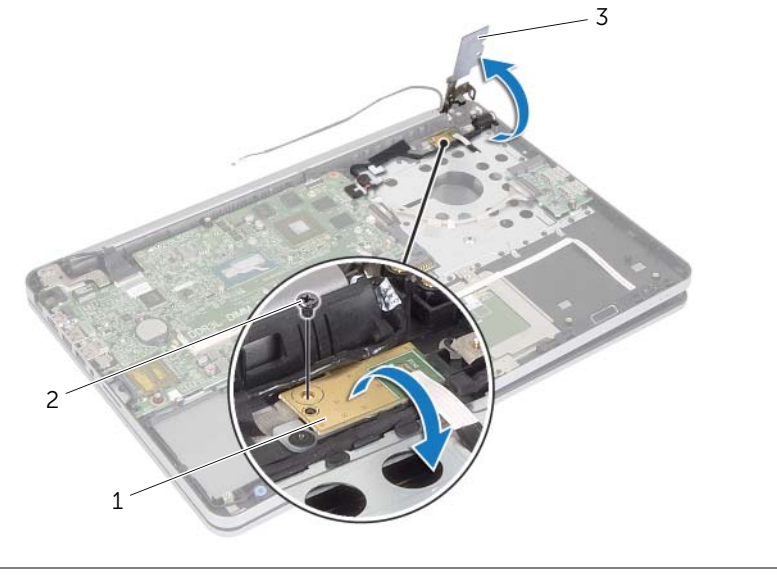

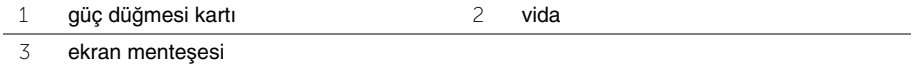

- Güç adaptörü bağlantı noktası kablosu yönlendirmesini not edip kabloyu yönlendirme kılavuzlarından çıkarın.
- Güç adaptörü bağlantı noktasını avuç içi dayanağı aksamına sabitleyen vidayı çıkarın.
- Güç adaptörü bağlantı noktası kablosunu avuç içi dayanağı aksamına sabitleyen bandı çıkarın.
- Güç adaptörü bağlantı noktası kablosunu sistem kartından çıkarın.
- Güç adaptörü bağlantı noktasını avuç içi dayanağı aksamından kaldırın.

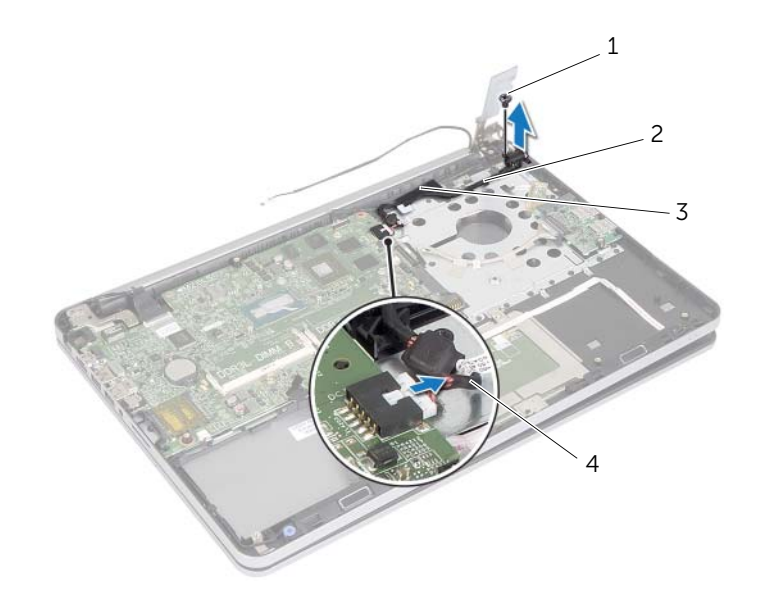

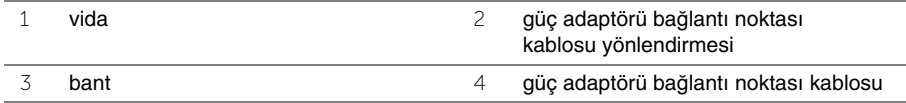

## **Power-Adapter Portunu Yerine Takma**

**UYARI: Bilgisayarınızın içinde çalı**ş**madan önce, bilgisayarınızla birlikte gönderilen emniyet bilgilerini okuyun ve ["Bilgisayarınızın](#page-8-0)** İ**çinde Çalı**ş**maya Ba**ş**lamadan Önce", [sayfa 9](#page-8-0) içerisinde belirtilen adımları izleyin. Bilgisayarınızın içinde çalı**ş**tıktan sonra, "Bilgisayarın** İ**çinde Çalı**ş**[manız Bittikten Sonra", sayfa 11](#page-10-0) bölümündeki talimatları izleyin. Ek güvenlik en iyi uygulama bilgileri için dell.com/regulatory\_compliance adresindeki Yasal Uygunluk ana sayfasına bakın.**

#### **Yordam**

- 1 Güç adaptörü bağlantı noktasının üzerindeki vida deliğini avuç içi dayanağı aksamındaki vida deliğiyle hizalayın.
- 2 Güç adaptörü bağlantı noktasını avuç içi dayanağı aksamına sabitleyen vidayı yerine takın.
- 3 Düğme adaptörü bağlantı noktası kablosunu avuç içi dayanağı aksamındaki yönlendirme kılavuzlarından yönlendirin.
- 4 Bandı güç adaptörü bağlantı noktası kablosuna yapıştırın.
- 5 Güç adaptörü bağlantı noktası kablosunu sistem kartına takın.
- 6 Güç düğmesi kartındaki vida deliğini avuç içi dayanağı aksamındaki vida deliğiyle hizalayın.
- 7 Güç düğmesi kartını avuç içi dayanağı aksamına sabitleyen vidayı takın.
- 8 Ekran menteşesini yerine bastırın.
- 9 Ekran menteşesini avuç içi dayanağı aksamına sabitleyen vidaları yerine takın.

- 1 Termal soğutma aksamını yerine takın. Bkz. "Termal Soğ[utma Aksamını Yerine Takma",](#page-37-0)  [sayfa 38](#page-37-0).
- 2 Alt kapağı yerine takın. Bkz. "Alt Kapağ[ı Takma", sayfa 30.](#page-29-0)
- 3 Klavyeyi takın. Bkz. ["Klavyeyi Takma", sayfa 26](#page-25-0).
- 4 Kablosuz kartı yerine takın. Bkz. ["Kablosuz Kartı Takma", sayfa 22.](#page-21-0)
- 5 Sabit diski yerine takın. Bkz. ["Sabit Sürücüyü Yerine Takma", sayfa 20.](#page-19-0)
- 6 Pili yerleştirin. Bkz. ["Pili Takma", sayfa 15](#page-14-0).
- 7 Alt kapağı takın. Bkz. "Alt Kapağ[ı Takma", sayfa 13.](#page-12-0)

## <span id="page-45-0"></span>**Sistem Kartını Çıkarma**

**UYARI: Bilgisayarınızın içinde çalı**ş**madan önce, bilgisayarınızla birlikte gönderilen emniyet bilgilerini okuyun ve ["Bilgisayarınızın](#page-8-0)** İ**çinde Çalı**ş**maya Ba**ş**lamadan Önce", [sayfa 9](#page-8-0) içerisinde belirtilen adımları izleyin. Bilgisayarınızın içinde çalı**ş**tıktan sonra, "Bilgisayarın** İ**çinde Çalı**ş**[manız Bittikten Sonra", sayfa 11](#page-10-0) bölümündeki talimatları izleyin. Ek güvenlik en iyi uygulama bilgileri için dell.com/regulatory\_compliance adresindeki Yasal Uygunluk ana sayfasına bakın.**

- 1 Alt kapağı çıkarın. Bkz. "Alt Kapağ[ı Çıkarma", sayfa 12.](#page-11-0)
- 2 Pili çıkarın. Bkz. ["Pili Çıkarma", sayfa 14](#page-13-0).
- 3 Belleği çıkarın. Bkz. ["Bellek Modüllerini Çıkarma", sayfa 16.](#page-15-0)
- 4 Kablosuz kartı çıkarın. Bkz. ["Kablosuz Kartı Çıkarma", sayfa 21.](#page-20-0)
- 5 Klavyeyi çıkarın. Bkz. ["Klavyeyi Çıkarma", sayfa 23](#page-22-0).
- 6 Alt kapağı çıkarın. Bkz. "Alt Kapağ[ı Çıkarma", sayfa 27.](#page-26-0)
- 7 Düğme pili çıkarın. Bkz. "Düğ[me Pili Çıkarma", sayfa 31](#page-30-0).
- 8 Termal soğutma aksamını çıkarın. Bkz. "Termal Soğ[utma Aksamını Çıkarma", sayfa 36](#page-35-0).

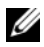

**NOT:** Sistem kartının çıkarılması, Sistem Kurulumu üzerinden BIOS'ta yaptığınız tüm değişiklikleri siler. Bilgisayarınızın Servis Etiketini BIOS'a girin ve sistem kartını yerine taktıktan sonra istediğiniz değişiklikleri tekrar gerçekleştirin. BIOS'a Servis Etiketini girme hakkında daha fazla bilgi için bkz. ["Sistem Kartını Yerine Takma", sayfa 51.](#page-50-0)

**Z NOT:** Kabloları sistem kartından ayırmadan önce, sistem kartını yerine taktıktan sonra doğru şekilde bağlayabilmeniz için konektörlerin yerlerini not edin.

- 1 Bilgisayarı ters çevirin ve ekranı mümkün olduğunca açın.
- 2 Konnektör mandallarını kaldırın ve dokunmatik yüzey kablosunu, durum ışığı kablosunu ve güç ışığı kablosunu sistem kartından çıkarın.

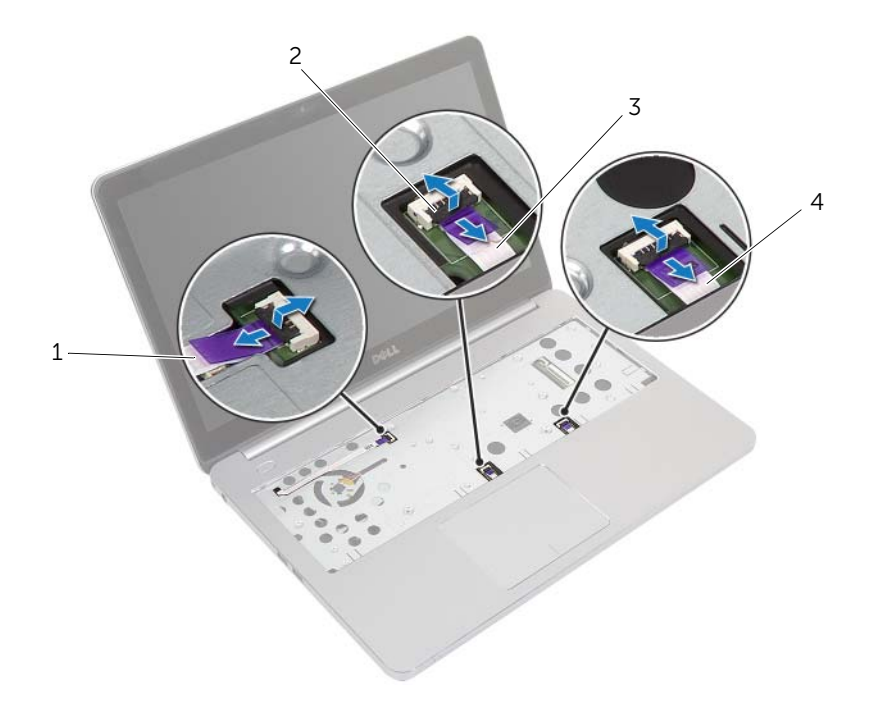

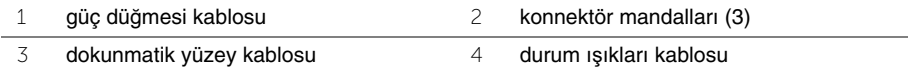

- Ekranı kapatın ve bilgisayarı ters çevirin.
- Güç adaptörü bağlantı noktası kablosunu, hoparlör kablosunu, kamera kablosunu ve sabit sürücü kablosunu sistem kartından çıkarın.
- Bantları çıkarın ve ekran ve USB kartı kablolarını sistem kartına sabitleyen konnektör mandallarını kaldırın.

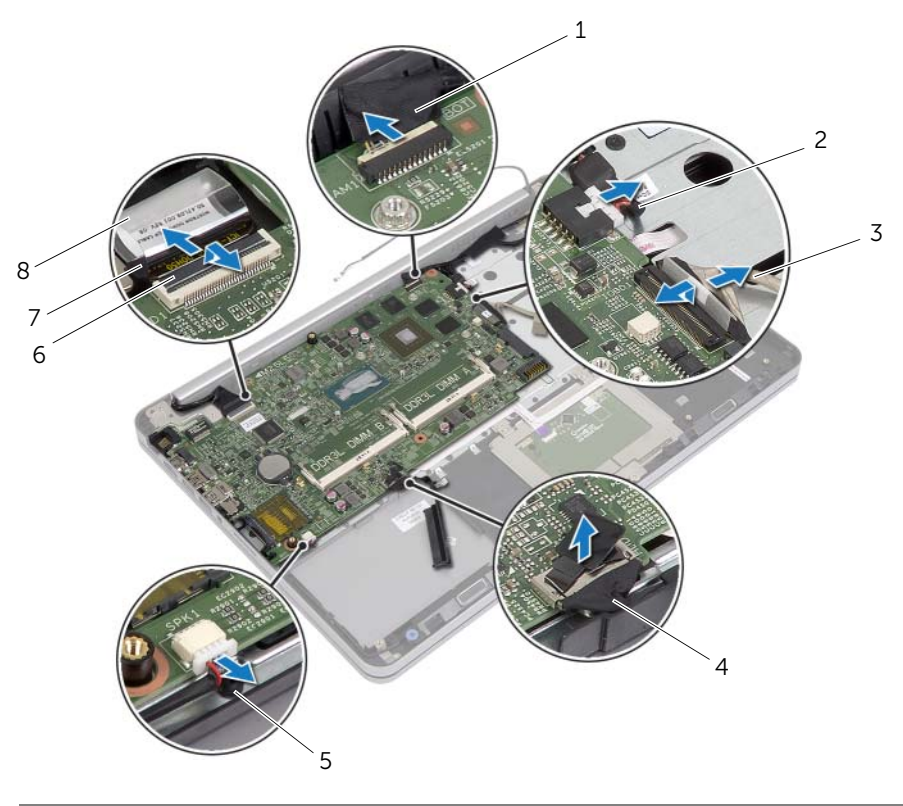

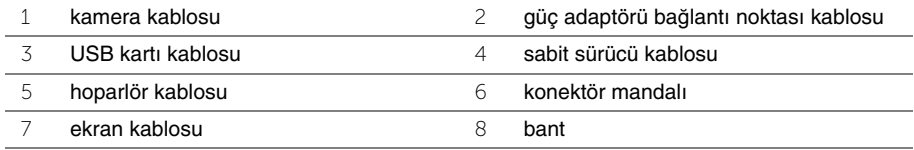

- Sistem kartını avuç içi dayanağı aksamına sabitleyen vidayı çıkarın.
- Ekran menteşesini avuç içi dayanağı aksamına sabitleyen vidayı çıkarın.

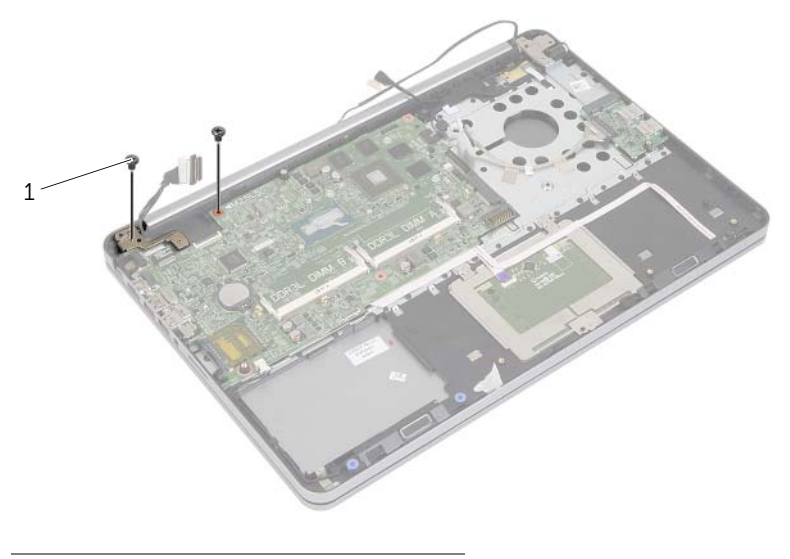

- vidalar (2)
- 8 Ekran menteşesini avuç içi dayanağı aksamından serbest bırakmak için avuç içi dayanağı aksamını olabildiğince fazla açın.

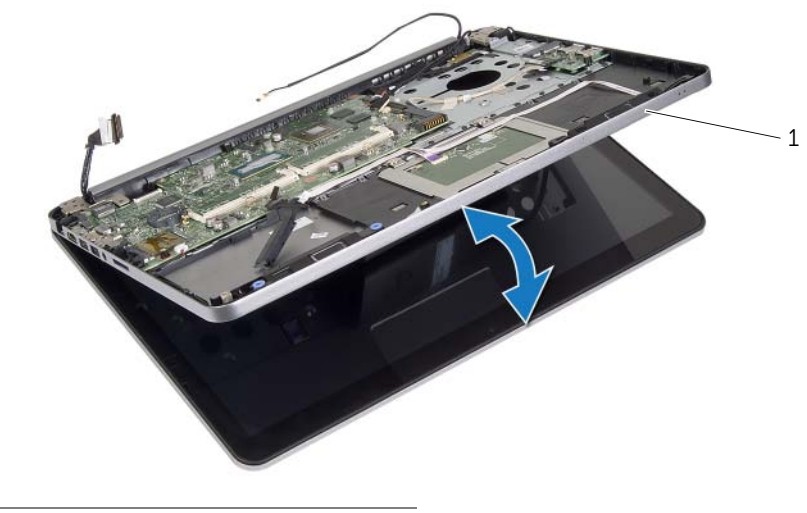

avuç içi dayanağı aksamı

- Sistem kartını açılı bir şekilde kaldırın ve mikrofonlu kulaklık bağlantı noktasını avuç içi dayanağı aksamındaki yuvadan serbest bırakın.
- Sistem kartını avuçiçi dayanağı aksamından kaldırın.

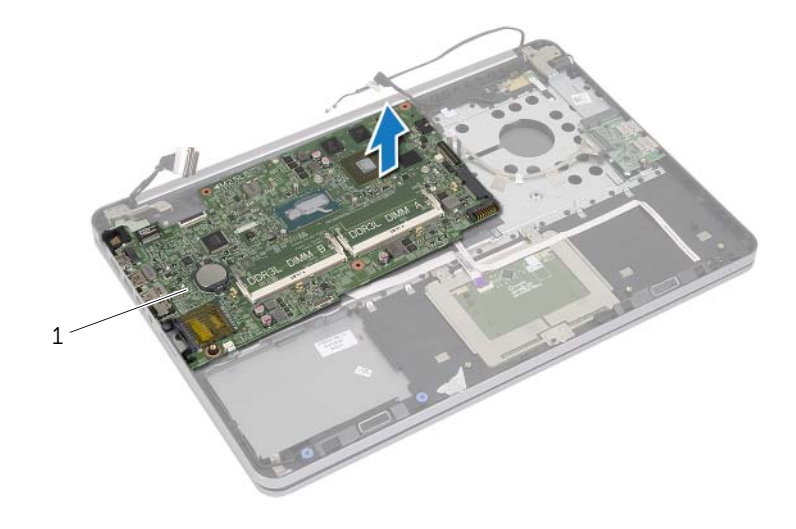

sistem kartı

## <span id="page-50-0"></span>**Sistem Kartını Yerine Takma**

**UYARI: Bilgisayarınızın içinde çalı**ş**madan önce, bilgisayarınızla birlikte gönderilen emniyet bilgilerini okuyun ve ["Bilgisayarınızın](#page-8-0)** İ**çinde Çalı**ş**maya Ba**ş**lamadan Önce", [sayfa 9](#page-8-0) içerisinde belirtilen adımları izleyin. Bilgisayarınızın içinde çalı**ş**tıktan sonra, "Bilgisayarın** İ**çinde Çalı**ş**[manız Bittikten Sonra", sayfa 11](#page-10-0) bölümündeki talimatları izleyin. Ek güvenlik en iyi uygulama bilgileri için dell.com/regulatory\_compliance adresindeki Yasal Uygunluk ana sayfasına bakın.**

#### **Yordam**

**D**İ**KKAT: Sistem kartının altında kablo olmadı**ğ**ından emin olun.**

- 1 Kulaklık bağlantı noktasını avuç içi dayanağı aksamının üzerindeki yuvaya kaydırın ve sistem kartı üzerindeki vida deliklerini avuç içi dayanağı aksamının üzerindeki vida delikleriyle hizalayın.
- 2 Ekran menteşesini yerine bastırın.
- 3 Ekran menteşesini avuç içi dayanağı aksamına sabitleyen vidayı yerine takın.
- 4 Sistem kartını avuç içi dayanağı aksamına sabitleyen vidayı yerine takın.
- 5 Ekran ve USB kartı kablosunu sistem kartına kaydırıp kabloları sabitlemek için konnektör mandallarına basın.
- 6 Bantları ekrana ve USB kartı kablolarına yapıştırın.
- 7 Güç adaptörü bağlantı noktası kablosunu, hoparlör kablosunu ve sabit sürücü kablosunu sistem kartına takın.
- 8 Bilgisayarı ters çevirin ve ekranı mümkün olduğunca açın.
- 9 Dokunmatik yüzey ve durum ışığı kablolarını sistem kartına kaydırıp, kabloları sabitlemek için konnektör mandallarına basın.

- 1 Termal soğutma aksamını yerine takın. Bkz. "Termal Soğ[utma Aksamını Yerine Takma",](#page-37-0)  [sayfa 38.](#page-37-0)
- 2 Düğme pili yerine takın. Bkz. "Düğ[me Pilin Yerine Takılması", sayfa 32](#page-31-0).
- 3 Alt kapağı yerine takın. Bkz. "Alt Kapağ[ı Takma", sayfa 30.](#page-29-0)
- 4 Klavyeyi takın. Bkz. ["Klavyeyi Takma", sayfa 26](#page-25-0).
- 5 Kablosuz kartı yerine takın. Bkz. ["Kablosuz Kartı Takma", sayfa 22.](#page-21-0)
- 6 Belleği yerine takın. Bkz. ["Bellek Modüllerini Yerine Takma", sayfa 17](#page-16-0)
- 7 Pili yerleştirin. Bkz. ["Pili Takma", sayfa 15](#page-14-0).
- 8 Alt kapağı takın. Bkz. "Alt Kapağ[ı Takma", sayfa 13.](#page-12-0)

### **BIOS'a Servis Etiketini Girme**

- 1 Bilgisayarı açın.
- 2 Dell logosu görüntülendiğinde, Sistem Kurulumuna girmek için <F2> tuşuna basın.
- 3 **Main** (Ana) sekmesine gidin ve **Service Tag** (Servis Etiketi) alanına Servis Etiketini girin.

## <span id="page-52-0"></span>**Ekran Aksamını Çıkarma**

**UYARI: Bilgisayarınızın içinde çalı**ş**madan önce, bilgisayarınızla birlikte gönderilen emniyet bilgilerini okuyun ve ["Bilgisayarınızın](#page-8-0)** İ**çinde Çalı**ş**maya Ba**ş**lamadan Önce", [sayfa 9](#page-8-0) içerisinde belirtilen adımları izleyin. Bilgisayarınızın içinde çalı**ş**tıktan sonra, "Bilgisayarın** İ**çinde Çalı**ş**[manız Bittikten Sonra", sayfa 11](#page-10-0) bölümündeki talimatları izleyin. Ek güvenlik en iyi uygulama bilgileri için dell.com/regulatory\_compliance adresindeki Yasal Uygunluk ana sayfasına bakın.**

- 1 Alt kapağı çıkarın. Bkz. "Alt Kapağ[ı Çıkarma", sayfa 12.](#page-11-0)
- 2 Pili çıkarın. Bkz. ["Pili Çıkarma", sayfa 14](#page-13-0).
- 3 Belleği çıkarın. Bkz. ["Bellek Modüllerini Çıkarma", sayfa 16.](#page-15-0)
- 4 Kablosuz kartı çıkarın. Bkz. ["Kablosuz Kartı Çıkarma", sayfa 21.](#page-20-0)
- 5 Klavyeyi çıkarın. Bkz. ["Klavyeyi Çıkarma", sayfa 23](#page-22-0).
- 6 Alt kapağı çıkarın. Bkz. "Alt Kapağ[ı Çıkarma", sayfa 27.](#page-26-0)

- Bandı açın, mandalı kaldırın ve ekran kablosunu sistem kartından çıkarın.
- Kamera kablosunu sistem kartından çıkarın.
- Bandı kamera kablosundan çıkarın.
- Kamera kablosunun yönlendirmesini not edin ve kabloyu avuç içi dayanağı aksamındaki yönlendirme kılavuzlarından çıkarın.
- Ekran menteşelerini avuç içi dayanağına sabitleyen vidaları çıkarın.

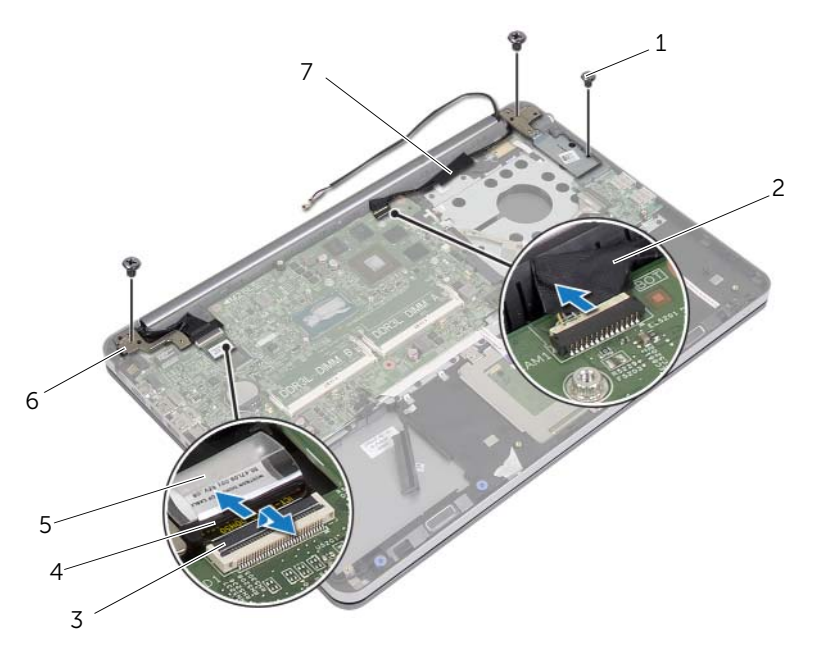

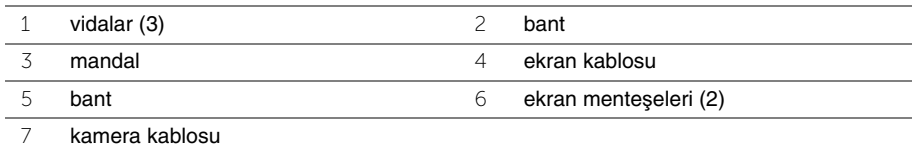

 Avuç içi dayanağı aksamını 90 derecelik bir açıyla açın ve ekran menteşelerini avuç içi dayanağı aksamından serbest bırakın.

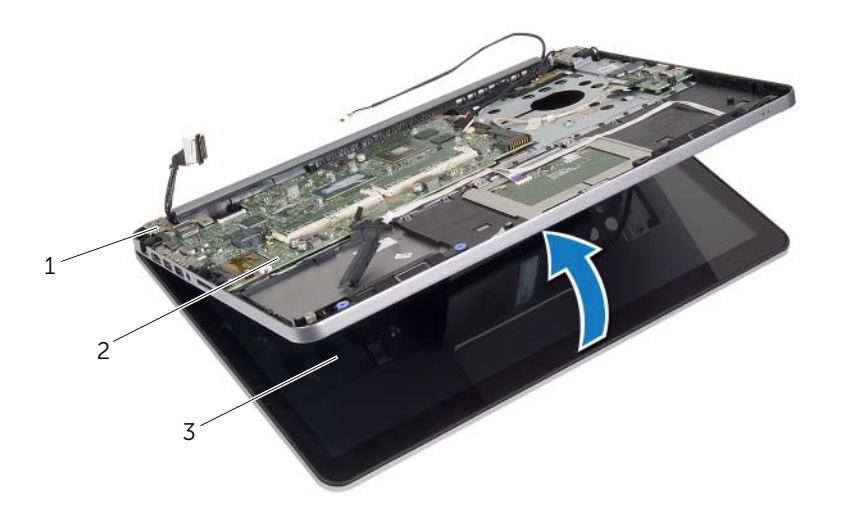

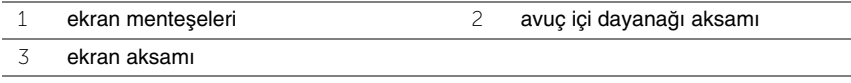

Avuçiçi dayanağı aksamını kaldırarak ekran aksamından çıkarın.

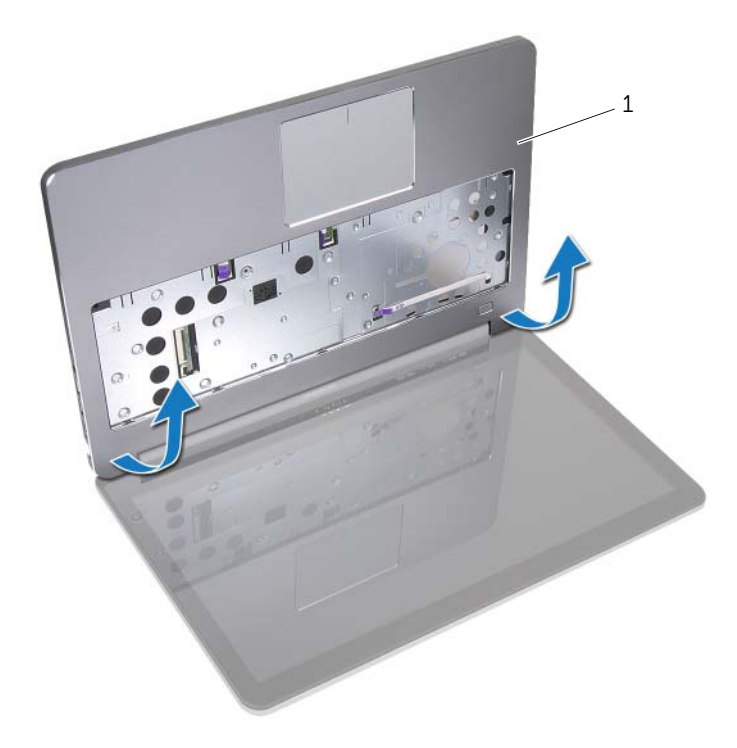

avuç içi dayanağı aksamı

## <span id="page-56-0"></span>**Ekran Aksamını Takma**

**UYARI: Bilgisayarınızın içinde çalı**ş**madan önce, bilgisayarınızla birlikte gönderilen emniyet bilgilerini okuyun ve ["Bilgisayarınızın](#page-8-0)** İ**çinde Çalı**ş**maya Ba**ş**lamadan Önce", [sayfa 9](#page-8-0) içerisinde belirtilen adımları izleyin. Bilgisayarınızın içinde çalı**ş**tıktan sonra, "Bilgisayarın** İ**çinde Çalı**ş**[manız Bittikten Sonra", sayfa 11](#page-10-0) bölümündeki talimatları izleyin. Ek güvenlik en iyi uygulama bilgileri için dell.com/regulatory\_compliance adresindeki Yasal Uygunluk ana sayfasına bakın.**

#### **Yordam**

- 1 Avuçiçi dayanağı aksamını ekran aksamına yerleştirin.
- 2 Avuç içi dayanağı aksamının üzerindeki vida deliklerini ekran menteşelerinin üzerindeki vida delikleriyle hizalayıp ekran menteşelerine basarak avuç içi dayanağı aksamını kapatın.
- 3 Ekran menteşelerini avuç içi dayanağı aksamına sabitleyen vidaları yerlerine takın.
- 4 Kamera kablosunu avuç içi dayanağı aksamındaki yönlendirme kılavuzlarından yönlendirin.
- 5 Bandı kamera kablosuna yapıştırın.
- 6 Kamera kablosunu sistem kartına takın.
- 7 Ekran kablosunu sistem kartına kaydırıp kabloyu sabitlemek için konnektör mandalına basın.
- 8 Ekran kablosunu sabitlemek için bandı yapıştırın.

- 1 Alt kapağı yerine takın. Bkz. "Alt Kapağ[ı Takma", sayfa 30.](#page-29-0)
- 2 Klavyeyi takın. Bkz. ["Klavyeyi Takma", sayfa 26](#page-25-0).
- 3 Kablosuz kartı yerine takın. Bkz. ["Kablosuz Kartı Takma", sayfa 22.](#page-21-0)
- 4 Sabit diski yerine takın. Bkz. ["Sabit Sürücüyü Yerine Takma", sayfa 20.](#page-19-0)
- 5 Pili yerleştirin. Bkz. ["Pili Takma", sayfa 15](#page-14-0).
- 6 Alt kapağı takın. Bkz. "Alt Kapağ[ı Takma", sayfa 13.](#page-12-0)

## <span id="page-57-0"></span>**Ekran Çerçevesini Çıkarma**

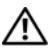

U

**UYARI: Bilgisayarınızın içinde çalı**ş**madan önce, bilgisayarınızla birlikte gönderilen emniyet bilgilerini okuyun ve ["Bilgisayarınızın](#page-8-0)** İ**çinde Çalı**ş**maya Ba**ş**lamadan Önce", [sayfa 9](#page-8-0) içerisinde belirtilen adımları izleyin. Bilgisayarınızın içinde çalı**ş**tıktan sonra, "Bilgisayarın** İ**çinde Çalı**ş**[manız Bittikten Sonra", sayfa 11](#page-10-0) bölümündeki talimatları izleyin. Ek güvenlik en iyi uygulama bilgileri için dell.com/regulatory\_compliance adresindeki Yasal Uygunluk ana sayfasına bakın.**

**NOT:** Aşağıdaki talimatlar yalnız dokunmatik ekranı olmayan bilgisayarlar için geçerlidir.

- 1 Alt kapağı çıkarın. Bkz. "Alt Kapağ[ı Çıkarma", sayfa 12.](#page-11-0)
- 2 Pili çıkarın. Bkz. ["Pili Çıkarma", sayfa 14](#page-13-0).
- 3 Belleği çıkarın. Bkz. ["Bellek Modüllerini Çıkarma", sayfa 16.](#page-15-0)
- 4 Kablosuz kartı çıkarın. Bkz. ["Kablosuz Kartı Çıkarma", sayfa 21.](#page-20-0)
- 5 Klavyeyi çıkarın. Bkz. ["Klavyeyi Çıkarma", sayfa 23](#page-22-0).
- 6 Alt kapağı çıkarın. Bkz. "Alt Kapağ[ı Çıkarma", sayfa 27.](#page-26-0)
- 7 Ekran aksamını çıkarın. Bkz. ["Ekran Aksamını Çıkarma", sayfa 53](#page-52-0).

Ekran menteşesi kapağının alt kısmına basıp ekran aksamından çıkarın.

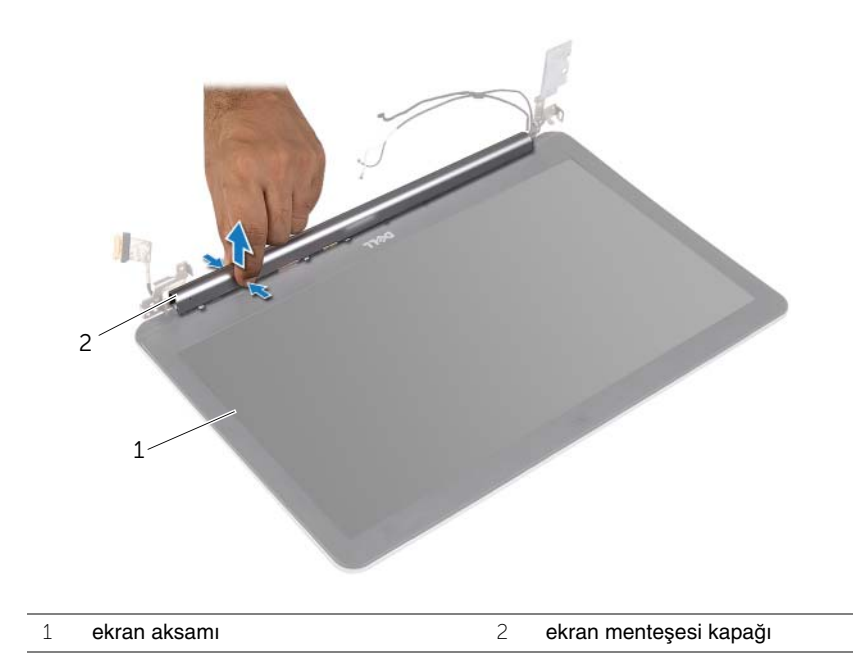

- Parmak uçlarınızı kullanarak ekran çerçevesinin iç kenarını dikkatlice kaldırın.
- Ekran çerçevesini ekranın arka kapağından dışarıya doğru kaldırın.

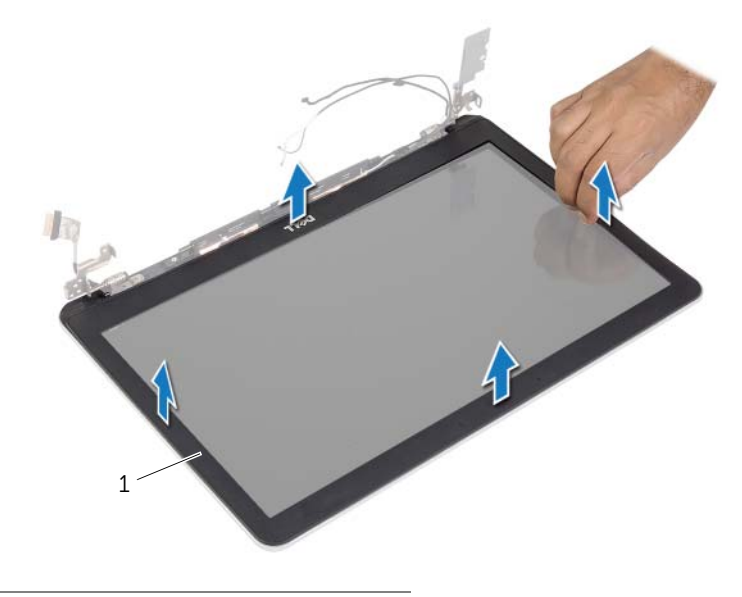

ekran çerçevesi

## <span id="page-60-0"></span>**Ekran Çerçevesini Yerine Takma**

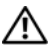

U)

**UYARI: Bilgisayarınızın içinde çalı**ş**madan önce, bilgisayarınızla birlikte gönderilen emniyet bilgilerini okuyun ve ["Bilgisayarınızın](#page-8-0)** İ**çinde Çalı**ş**maya Ba**ş**lamadan Önce", [sayfa 9](#page-8-0) içerisinde belirtilen adımları izleyin. Bilgisayarınızın içinde çalı**ş**tıktan sonra, "Bilgisayarın** İ**çinde Çalı**ş**[manız Bittikten Sonra", sayfa 11](#page-10-0) bölümündeki talimatları izleyin. Ek güvenlik en iyi uygulama bilgileri için dell.com/regulatory\_compliance adresindeki Yasal Uygunluk ana sayfasına bakın.**

**NOT:** Aşağıdaki talimatlar yalnız dokunmatik ekranı olmayan bilgisayarlar için geçerlidir.

#### **Yordam**

- 1 Ekran çerçevesini ekranın arka kapağıyla hizalayıp ekran çerçevesini yavaşça yerine oturtun.
- 2 Ekran menteşesi kapağının alt kısmına basıp yerine oturtun.

- 1 Ekran aksamını yerine takın. Bkz. ["Ekran Aksamını Takma", sayfa 57](#page-56-0).
- 2 Alt kapağı yerine takın. Bkz. "Alt Kapağ[ı Takma", sayfa 30.](#page-29-0)
- 3 Klavyeyi takın. Bkz. ["Klavyeyi Takma", sayfa 26](#page-25-0).
- 4 Kablosuz kartı yerine takın. Bkz. ["Kablosuz Kartı Takma", sayfa 22.](#page-21-0)
- 5 Sabit diski yerine takın. Bkz. ["Sabit Sürücüyü Yerine Takma", sayfa 20.](#page-19-0)
- 6 Pili yerleştirin. Bkz. ["Pili Takma", sayfa 15](#page-14-0).
- 7 Alt kapağı takın. Bkz. "Alt Kapağ[ı Takma", sayfa 13.](#page-12-0)

## **Kamera Modülünü Çıkarma**

**UYARI: Bilgisayarınızın içinde çalı**ş**madan önce, bilgisayarınızla birlikte gönderilen emniyet bilgilerini okuyun ve ["Bilgisayarınızın](#page-8-0)** İ**çinde Çalı**ş**maya Ba**ş**lamadan Önce", [sayfa 9](#page-8-0) içerisinde belirtilen adımları izleyin. Bilgisayarınızın içinde çalı**ş**tıktan sonra, "Bilgisayarın** İ**çinde Çalı**ş**[manız Bittikten Sonra", sayfa 11](#page-10-0) bölümündeki talimatları izleyin. Ek güvenlik en iyi uygulama bilgileri için dell.com/regulatory\_compliance adresindeki Yasal Uygunluk ana sayfasına bakın.**

- 1 Alt kapağı çıkarın. Bkz. "Alt Kapağ[ı Çıkarma", sayfa 12.](#page-11-0)
- 2 Pili çıkarın. Bkz. ["Pili Çıkarma", sayfa 14](#page-13-0).
- 3 Belleği çıkarın. Bkz. ["Bellek Modüllerini Çıkarma", sayfa 16.](#page-15-0)
- 4 Kablosuz kartı çıkarın. Bkz. ["Kablosuz Kartı Çıkarma", sayfa 21.](#page-20-0)
- 5 Klavyeyi çıkarın. Bkz. ["Klavyeyi Çıkarma", sayfa 23](#page-22-0).
- 6 Alt kapağı çıkarın. Bkz. "Alt Kapağ[ı Çıkarma", sayfa 27.](#page-26-0)
- 7 Ekran aksamını çıkarın. Bkz. ["Ekran Aksamını Çıkarma", sayfa 53](#page-52-0).
- 8 Ekran çerçevesini çıkarın. Bkz. ["Ekran Çerçevesini Çıkarma", sayfa 58](#page-57-0).

- Kamera modülünü ekran paneline sabitleyen bantları çıkarın.
- Kamera kablosunu kamera modülünden sökün.
- Kamera modülünü ekran panelinden kaldırın.

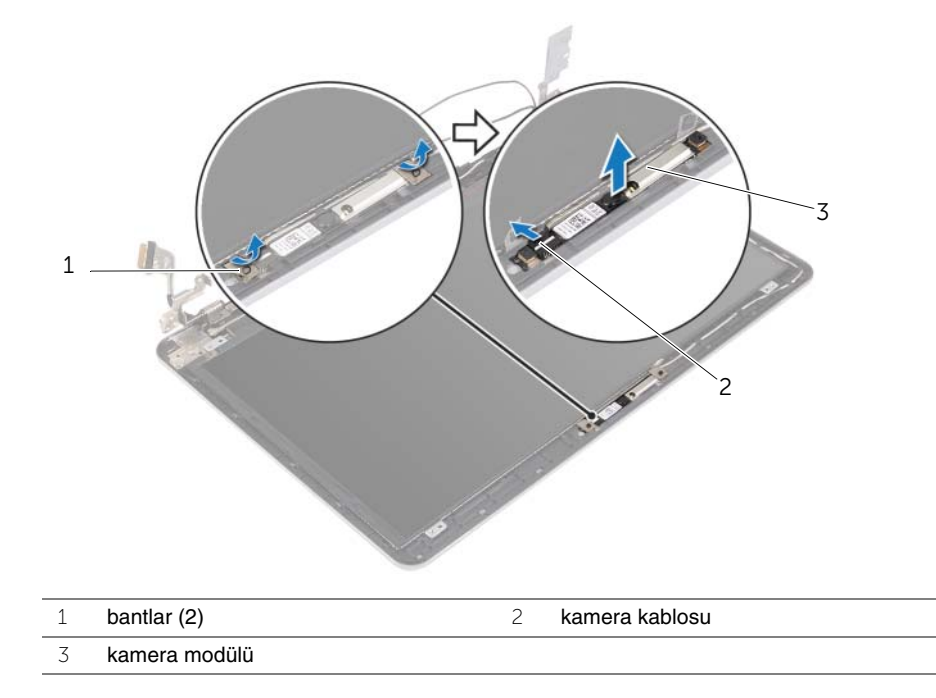

## **Kamera Modülünü Yerine Takma**

**UYARI: Bilgisayarınızın içinde çalı**ş**madan önce, bilgisayarınızla birlikte gönderilen emniyet bilgilerini okuyun ve ["Bilgisayarınızın](#page-8-0)** İ**çinde Çalı**ş**maya Ba**ş**lamadan Önce", [sayfa 9](#page-8-0) içerisinde belirtilen adımları izleyin. Bilgisayarınızın içinde çalı**ş**tıktan sonra, "Bilgisayarın** İ**çinde Çalı**ş**[manız Bittikten Sonra", sayfa 11](#page-10-0) bölümündeki talimatları izleyin. Ek güvenlik en iyi uygulama bilgileri için dell.com/regulatory\_compliance adresindeki Yasal Uygunluk ana sayfasına bakın.**

#### **Yordam**

- 1 Kamera kablosunu kamera modülüne takın.
- 2 Kamera modülünü ekran paneline yerleştirmek için ekran panelindeki hizalama direklerini kullanın.
- 3 Kamera modülünü ekran paneline sabitleyen bantları yapıştırın.

- 1 Ekran çerçevesini yerine takın. Bkz. ["Ekran Çerçevesini Yerine Takma", sayfa 61.](#page-60-0)
- 2 Ekran aksamını yerine takın. Bkz. ["Ekran Aksamını Takma", sayfa 57](#page-56-0).
- 3 Alt kapağı yerine takın. Bkz. "Alt Kapağ[ı Takma", sayfa 30.](#page-29-0)
- 4 Klavyeyi takın. Bkz. ["Klavyeyi Takma", sayfa 26](#page-25-0).
- 5 Kablosuz kartı yerine takın. Bkz. ["Kablosuz Kartı Takma", sayfa 22.](#page-21-0)
- 6 Sabit diski yerine takın. Bkz. ["Sabit Sürücüyü Yerine Takma", sayfa 20.](#page-19-0)
- 7 Pili yerleştirin. Bkz. ["Pili Takma", sayfa 15](#page-14-0).
- 8 Alt kapağı takın. Bkz. "Alt Kapağ[ı Takma", sayfa 13.](#page-12-0)

## <span id="page-64-0"></span>**Ekran Panelini Çıkarma**

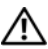

U

**UYARI: Bilgisayarınızın içinde çalı**ş**madan önce, bilgisayarınızla birlikte gönderilen emniyet bilgilerini okuyun ve ["Bilgisayarınızın](#page-8-0)** İ**çinde Çalı**ş**maya Ba**ş**lamadan Önce", [sayfa 9](#page-8-0) içerisinde belirtilen adımları izleyin. Bilgisayarınızın içinde çalı**ş**tıktan sonra, "Bilgisayarın** İ**çinde Çalı**ş**[manız Bittikten Sonra", sayfa 11](#page-10-0) bölümündeki talimatları izleyin. Ek güvenlik en iyi uygulama bilgileri için dell.com/regulatory\_compliance adresindeki Yasal Uygunluk ana sayfasına bakın.**

**NOT:** Aşağıdaki talimatlar yalnız dokunmatik ekranı olmayan bilgisayarlar için geçerlidir.

- 1 Alt kapağı çıkarın. Bkz. "Alt Kapağ[ı Çıkarma", sayfa 12.](#page-11-0)
- 2 Pili çıkarın. Bkz. ["Pili Çıkarma", sayfa 14](#page-13-0).
- 3 Belleği çıkarın. Bkz. ["Bellek Modüllerini Çıkarma", sayfa 16.](#page-15-0)
- 4 Kablosuz kartı çıkarın. Bkz. ["Kablosuz Kartı Çıkarma", sayfa 21.](#page-20-0)
- 5 Klavyeyi çıkarın. Bkz. ["Klavyeyi Çıkarma", sayfa 23](#page-22-0).
- 6 Alt kapağı çıkarın. Bkz. "Alt Kapağ[ı Çıkarma", sayfa 27.](#page-26-0)
- 7 Ekran aksamını çıkarın. Bkz. ["Ekran Aksamını Çıkarma", sayfa 53](#page-52-0).
- 8 Ekran çerçevesini çıkarın. Bkz. ["Ekran Çerçevesini Çıkarma", sayfa 58](#page-57-0).

- Ekran panelini ekranın arka kapağına sabitleyen vidaları çıkarın.
- Ekran panelini ekran arka kapağından kaldırarak yüzü aşağı bakacak şekilde temiz bir yüzeye yerleştirin.

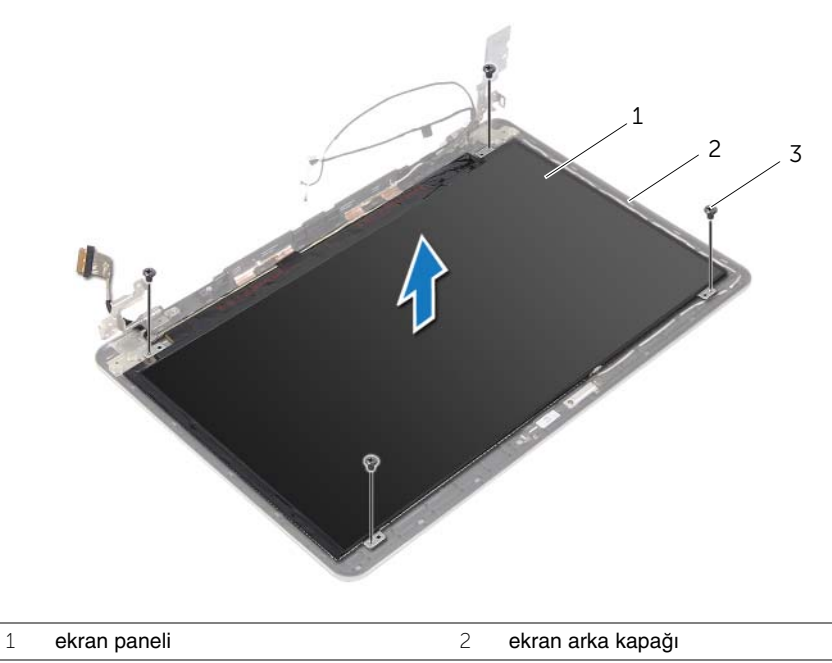

vidalar (4)

Bandı açarak ekran kablosunu ekran panelinden çıkarın.

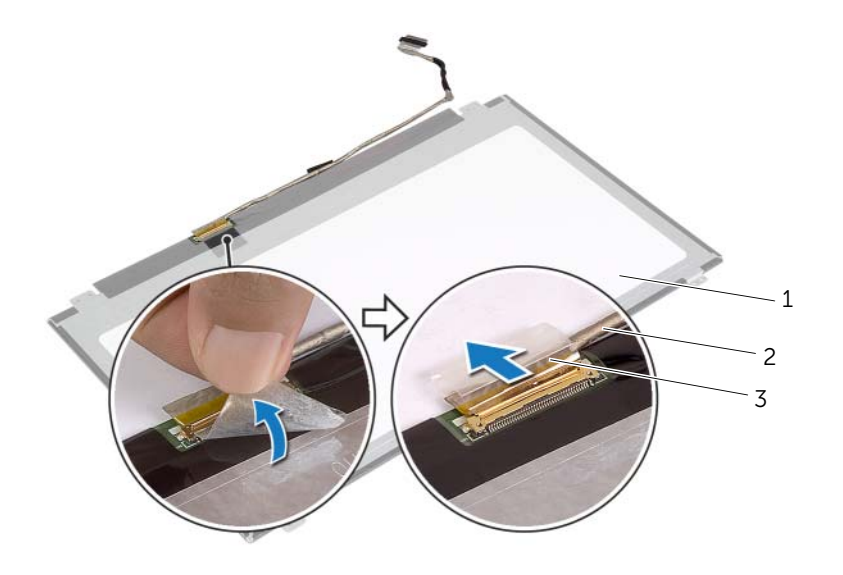

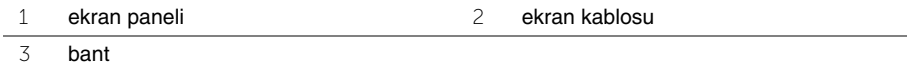

## <span id="page-67-0"></span>**Ekran Panelini Yerine Takma**

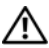

U)

**UYARI: Bilgisayarınızın içinde çalı**ş**madan önce, bilgisayarınızla birlikte gönderilen emniyet bilgilerini okuyun ve ["Bilgisayarınızın](#page-8-0)** İ**çinde Çalı**ş**maya Ba**ş**lamadan Önce", [sayfa 9](#page-8-0) içerisinde belirtilen adımları izleyin. Bilgisayarınızın içinde çalı**ş**tıktan sonra, "Bilgisayarın** İ**çinde Çalı**ş**[manız Bittikten Sonra", sayfa 11](#page-10-0) bölümündeki talimatları izleyin. Ek güvenlik en iyi uygulama bilgileri için dell.com/regulatory\_compliance adresindeki Yasal Uygunluk ana sayfasına bakın.**

**NOT:** Aşağıdaki talimatlar yalnız dokunmatik ekranı olmayan bilgisayarlar için geçerlidir.

### **Yordam**

- 1 Ekran kablosunu ekran paneline takın ve ekran kablosunu sabitlemek için bandı yapıştırın.
- 2 Ekran panelindeki vida deliklerini ekran arka kapağı üzerindeki vida delikleriyle hizalayın.
- 3 Ekran panelini ekranın arka kapağına sabitleyen vidaları yerine takın.

- 1 Ekran çerçevesini yerine takın. Bkz. ["Ekran Çerçevesini Yerine Takma", sayfa 61.](#page-60-0)
- 2 Ekran aksamını yerine takın. Bkz. ["Ekran Aksamını Takma", sayfa 57](#page-56-0).
- 3 Alt kapağı yerine takın. Bkz. "Alt Kapağ[ı Takma", sayfa 30.](#page-29-0)
- 4 Klavyeyi takın. Bkz. ["Klavyeyi Takma", sayfa 26](#page-25-0).
- 5 Kablosuz kartı yerine takın. Bkz. ["Kablosuz Kartı Takma", sayfa 22.](#page-21-0)
- 6 Sabit diski yerine takın. Bkz. ["Sabit Sürücüyü Yerine Takma", sayfa 20.](#page-19-0)
- 7 Pili yerleştirin. Bkz. ["Pili Takma", sayfa 15](#page-14-0).
- 8 Alt kapağı takın. Bkz. "Alt Kapağ[ı Takma", sayfa 13.](#page-12-0)

## **Ekran Mente**ş**elerini Çıkarma**

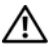

U

**UYARI: Bilgisayarınızın içinde çalı**ş**madan önce, bilgisayarınızla birlikte gönderilen emniyet bilgilerini okuyun ve ["Bilgisayarınızın](#page-8-0)** İ**çinde Çalı**ş**maya Ba**ş**lamadan Önce", [sayfa 9](#page-8-0) içerisinde belirtilen adımları izleyin. Bilgisayarınızın içinde çalı**ş**tıktan sonra, "Bilgisayarın** İ**çinde Çalı**ş**[manız Bittikten Sonra", sayfa 11](#page-10-0) bölümündeki talimatları izleyin. Ek güvenlik en iyi uygulama bilgileri için dell.com/regulatory\_compliance adresindeki Yasal Uygunluk ana sayfasına bakın.**

**NOT:** Aşağıdaki talimatlar yalnız dokunmatik ekranı olmayan bilgisayarlar için geçerlidir.

- 1 Alt kapağı çıkarın. Bkz. "Alt Kapağ[ı Çıkarma", sayfa 12.](#page-11-0)
- 2 Pili çıkarın. Bkz. ["Pili Çıkarma", sayfa 14](#page-13-0).
- 3 Belleği çıkarın. Bkz. ["Bellek Modüllerini Çıkarma", sayfa 16.](#page-15-0)
- 4 Kablosuz kartı çıkarın. Bkz. ["Kablosuz Kartı Çıkarma", sayfa 21.](#page-20-0)
- 5 Klavyeyi çıkarın. Bkz. ["Klavyeyi Çıkarma", sayfa 23](#page-22-0).
- 6 Alt kapağı çıkarın. Bkz. "Alt Kapağ[ı Çıkarma", sayfa 27.](#page-26-0)
- 7 Ekran aksamını çıkarın. Bkz. ["Ekran Aksamını Çıkarma", sayfa 53](#page-52-0).
- 8 Ekran çerçevesini çıkarın. Bkz. ["Ekran Çerçevesini Çıkarma", sayfa 58](#page-57-0).
- 9 Ekran panelini çıkarın. Bkz. ["Ekran Panelini Çıkarma", sayfa 65](#page-64-0).

- Ekran menteşelerini ekranın arka kapağına sabitleyen vidaları çıkarın.
- Ekran menteşelerini ekranın arka kapağından çıkarın.

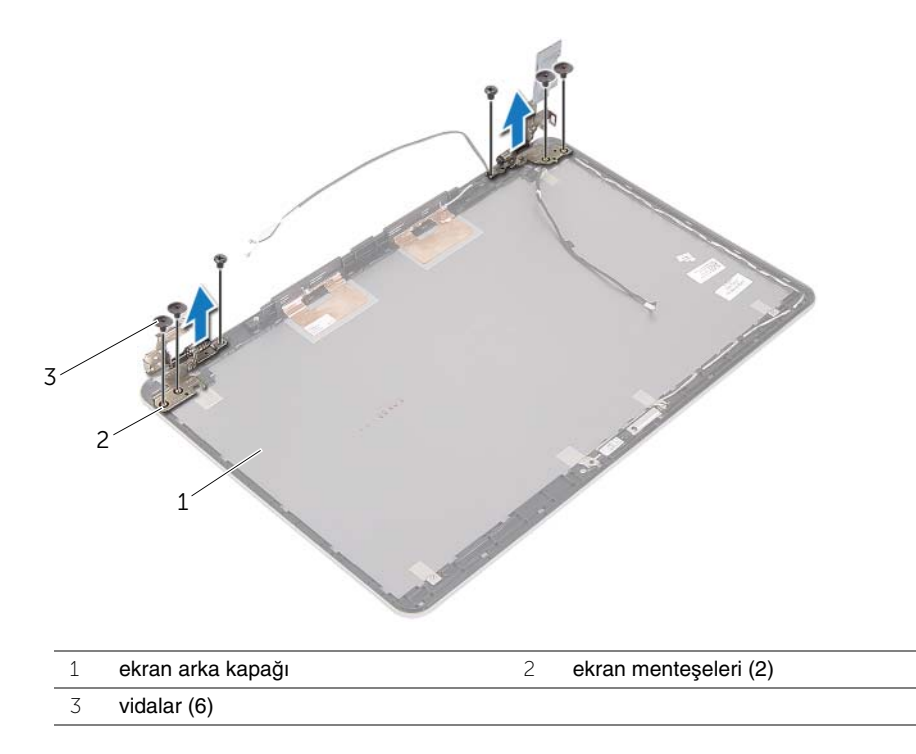

## **Ekran Mente**ş**elerini Yerine Takma**

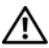

U)

**UYARI: Bilgisayarınızın içinde çalı**ş**madan önce, bilgisayarınızla birlikte gönderilen emniyet bilgilerini okuyun ve ["Bilgisayarınızın](#page-8-0)** İ**çinde Çalı**ş**maya Ba**ş**lamadan Önce", [sayfa 9](#page-8-0) içerisinde belirtilen adımları izleyin. Bilgisayarınızın içinde çalı**ş**tıktan sonra, "Bilgisayarın** İ**çinde Çalı**ş**[manız Bittikten Sonra", sayfa 11](#page-10-0) bölümündeki talimatları izleyin. Ek güvenlik en iyi uygulama bilgileri için dell.com/regulatory\_compliance adresindeki Yasal Uygunluk ana sayfasına bakın.**

**NOT:** Aşağıdaki talimatlar yalnız dokunmatik ekranı olmayan bilgisayarlar için geçerlidir.

### **Yordam**

- 1 Ekran menteşelerindeki vida deliklerini ekran arka kapağı üzerindeki deliklerle hizalayın.
- 2 Ekran menteşelerini ekran arka kapağına sabitleyen vidaları yerine takın.

- 1 Ekran panelini yerine takın. Bkz. ["Ekran Panelini Yerine Takma", sayfa 68.](#page-67-0)
- 2 Ekran çerçevesini yerine takın. Bkz. ["Ekran Çerçevesini Yerine Takma", sayfa 61.](#page-60-0)
- 3 Ekran aksamını yerine takın. Bkz. ["Ekran Aksamını Takma", sayfa 57](#page-56-0).
- 4 Alt kapağı yerine takın. Bkz. "Alt Kapağ[ı Takma", sayfa 30.](#page-29-0)
- 5 Klavyeyi takın. Bkz. ["Klavyeyi Takma", sayfa 26](#page-25-0).
- 6 Kablosuz kartı yerine takın. Bkz. ["Kablosuz Kartı Takma", sayfa 22.](#page-21-0)
- 7 Sabit diski yerine takın. Bkz. ["Sabit Sürücüyü Yerine Takma", sayfa 20.](#page-19-0)
- 8 Pili yerleştirin. Bkz. ["Pili Takma", sayfa 15](#page-14-0).
- 9 Alt kapağı takın. Bkz. "Alt Kapağ[ı Takma", sayfa 13.](#page-12-0)

# **Avuç** İ**çi Dayana**ğ**ını Çıkarma**

**UYARI: Bilgisayarınızın içinde çalı**ş**madan önce, bilgisayarınızla birlikte gönderilen emniyet bilgilerini okuyun ve ["Bilgisayarınızın](#page-8-0)** İ**çinde Çalı**ş**maya Ba**ş**lamadan Önce", [sayfa 9](#page-8-0) içerisinde belirtilen adımları izleyin. Bilgisayarınızın içinde çalı**ş**tıktan sonra, "Bilgisayarın** İ**çinde Çalı**ş**[manız Bittikten Sonra", sayfa 11](#page-10-0) bölümündeki talimatları izleyin. Ek güvenlik en iyi uygulama bilgileri için dell.com/regulatory\_compliance adresindeki Yasal Uygunluk ana sayfasına bakın.**

- 1 Alt kapağı çıkarın. Bkz. "Alt Kapağ[ı Çıkarma", sayfa 12.](#page-11-0)
- 2 Pili çıkarın. Bkz. ["Pili Çıkarma", sayfa 14](#page-13-0).
- 3 Belleği çıkarın. Bkz. ["Bellek Modüllerini Çıkarma", sayfa 16.](#page-15-0)
- 4 Kablosuz kartı çıkarın. Bkz. ["Kablosuz Kartı Çıkarma", sayfa 21.](#page-20-0)
- 5 Klavyeyi çıkarın. Bkz. ["Klavyeyi Çıkarma", sayfa 23](#page-22-0).
- 6 Alt kapağı çıkarın. Bkz. "Alt Kapağ[ı Çıkarma", sayfa 27.](#page-26-0)
- 7 Düğme pili çıkarın. Bkz. "Düğ[me Pili Çıkarma", sayfa 31](#page-30-0).
- 8 Hoparlörleri çıkarın. Bkz. ["Hoparlörleri Çıkarma", sayfa 33](#page-32-0).
- 9 Termal soğutma aksamını çıkarın. Bkz. "Termal Soğ[utma Aksamını Çıkarma", sayfa 36](#page-35-0).
- 10 USB kartını çıkarın. Bkz. ["USB Kartının Çıkartılması", sayfa 39.](#page-38-0)
- 11 Güç adaptörü portunu çıkarın. Bkz. ["Power-Adapter Portunu Çıkarma", sayfa 41.](#page-40-0)
- 12 Sistem kartını çıkarın. Bkz. ["Sistem Kartını Çıkarma", sayfa 46.](#page-45-0)
## **Yordam**

1 Avuç içi dayanağı aksamını 90 derecelik bir açıyla açın ve ekran menteşelerini avuç içi dayanağından serbest bırakın.

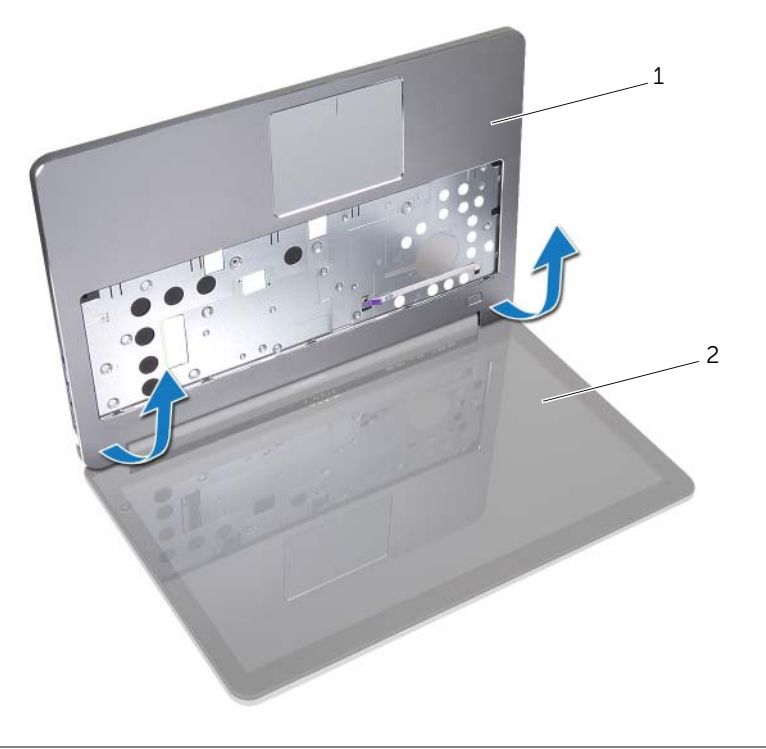

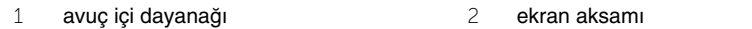

Avuç içi dayanağını çıkarın.

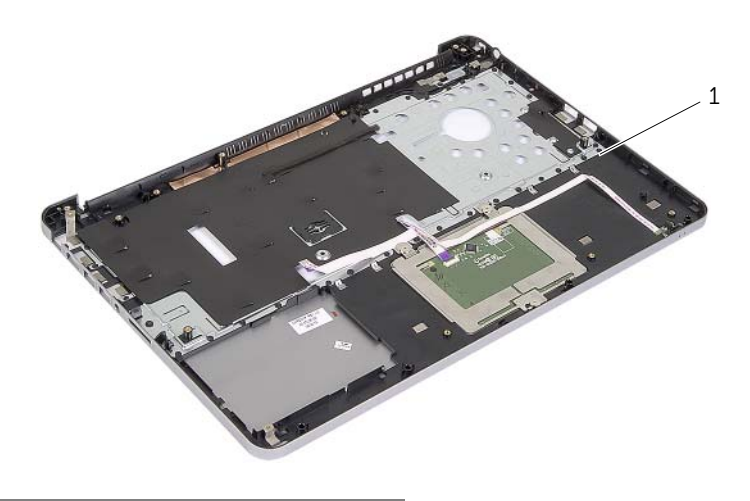

avuç içi dayanağı

# **Avuç** İ**çi Dayana**ğ**ını Yerine Takma**

**UYARI: Bilgisayarınızın içinde çalı**ş**madan önce, bilgisayarınızla birlikte gönderilen emniyet bilgilerini okuyun ve ["Bilgisayarınızın](#page-8-0)** İ**çinde Çalı**ş**maya Ba**ş**lamadan Önce", [sayfa 9](#page-8-0) içerisinde belirtilen adımları izleyin. Bilgisayarınızın içinde çalı**ş**tıktan sonra, "Bilgisayarın** İ**çinde Çalı**ş**[manız Bittikten Sonra", sayfa 11](#page-10-0) bölümündeki talimatları izleyin. Ek güvenlik en iyi uygulama bilgileri için dell.com/regulatory\_compliance adresindeki Yasal Uygunluk ana sayfasına bakın.**

#### **Yordam**

- 1 Avuç içi dayanağı aksamını ekran aksamına yerleştirin.
- 2 Avuç içi dayanağı üzerindeki vida deliklerini ekran menteşelerinin üzerindeki vida delikleriyle hizalayıp ekran menteşelerine basarak avuç içi dayanağını kapatın.

### **Son ko**ş**ullar**

- 1 Alt kapağı yerine takın. Bkz. "Alt Kapağ[ı Takma", sayfa 30.](#page-29-0)
- 2 Klavyeyi takın. Bkz. ["Klavyeyi Takma", sayfa 26](#page-25-0).
- 3 Kablosuz kartı yerine takın. Bkz. ["Kablosuz Kartı Takma", sayfa 22.](#page-21-0)
- 4 Sabit diski yerine takın. Bkz. ["Sabit Sürücüyü Yerine Takma", sayfa 20.](#page-19-0)
- 5 Pili yerleştirin. Bkz. ["Pili Takma", sayfa 15](#page-14-0).
- 6 Alt kapağı takın. Bkz. "Alt Kapağ[ı Takma", sayfa 13.](#page-12-0)

## **BIOS'u Sıfırlama**

Bir güncelleştirme kullanılabilir olduğunda veya sistem kartını değiştirdikten sonra BIOS'u sıfırlamanız (güncellemeniz) gerekebilir. BIOS'u sıfırlamak için:

- 1 Bilgisayarı açın.
- 2 **dell.com/support** adresine gidin.
- 3 Bilgisayarınızda Servis Etiketi varsa, bilgisayarınızın Servis Etiketini girin ve **Submit** (Gönder) düğmesini tıklatın.

Bilgisayarınızın Servis Etiketi yoksa, Servis Etiketinin otomatik olarak algılanması için **Detect Service Tag** (Servis Etiketini Algıla) düğmesini tıklatın.

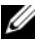

**NOT:** Servis Etiketi otomatik olarak algılanamıyorsa, ürününüzü ürün kategorileri altından seçin.

- 4 **Drivers and Downloads** (Sürücüler ve Yüklemeler) öğesini tıklatın.
- 5 **Operating System** (İşletim Sistemi) açılan penceresinden, bilgisayarınızda kurulu işletim sistemini seçin.
- 6 **BIOS** öğesini Tıklatın.
- 7 En son BIOS sürümünü bilgisayarınıza indirmek için **Download File** (Dosyayı İndir) düğmesini tıklatın.
- 8 Sonraki sayfada **Single-file download** (Tek dosya indirme) düğmesini seçip **Continue** (Devam) düğmesini tıklatın.
- 9 Dosyayı kaydedin ve indirme tamamlandıktan sonra BIOS güncelleştirme dosyasını kaydettiğiniz klasöre gidin.
- 10 BIOS güncelleştirme dosya simgesini çift tıklatın ve ekrandaki talimatları izleyin.